**ESCUELA SUPERIOR POLITÉCNICA DEL LITORAL**

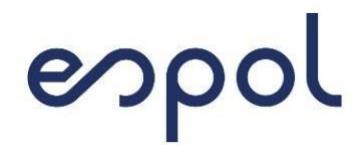

**Facultad de Ingeniería en Electricidad y Computación Maestría en Sistemas de Información Gerencial**

"DISEÑO BPMN PARA LA AUTOMATIZACIÓN DEL PROCESO DE RECUPERACIÓN ANTE DESASTRES EN UNA INSTITUCIÓN FINANCIERA"

# **TRABAJO DE TITULACIÓN**

# PREVIO A LA OBTENCIÓN DE TITULO DE

# **MAGISTER EN SISTEMAS DE INFORMACIÓN GERENCIAL**

SHARON JOHANA BAQUERO BALLADARES

PABLO ISAIAS VARGAS BOCCANEDES

**GUAYAQUIL - ECUADOR**

**AÑO: 2023**

## <span id="page-1-0"></span>**AGRADECIMIENTO**

En estas líneas quiero agradecer a todos quienes me apoyaron, en primer lugar, le agradezco a Dios por ser mi guía y acompañarme en el transcurso de mi vida, brindándome paciencia y sabiduría para culminar con éxito mis metas propuestas. A mis padres y mi a mami porque son los que me han formado como persona y me han impulsado siempre a perseguir mis metas y nunca abandonarlas frente a las adversidades. A mi esposo y a mi hijo, por todo su cariño y su sacrificio como familia para lograr cursar y terminar de forma satisfactoria esta meta trazada. Y por último agradecer a mis docentes por sus conocimientos impartidos.

#### **Sharon J. Baquero B.**

Mis agradecimientos al Padre de Todo, por su guía continua. A mis docentes quienes a través de su vocación me impartieron conocimientos para llevar a cabo este proyecto, al equipo de trabajo representante de la empresa financiera que nos facilitaron la documentación de la solución, a mi compañera de tesis por las horas de trabajo compartidas, y a mi familia por todo su apoyo.

**Pablo I. Vargas B.**

## <span id="page-3-0"></span>**DEDICATORIA**

A Dios, A mis padres, a mi mami, a mi esposo y a mis hijos que, aunque aún no lo comprendan son y serán lo más importante en mi vida, por quienes he decidido superarme y espero que este logro sirva de herramienta para guiar sus pasos como superación a nivel personal y profesional.

#### **Sharon J. Baquero B.**

A Dios, a mi familia, y a mi compañera de vida, quienes han sido mi soporte durante todo este proceso, a todos quienes lean este proyecto, que sirva de inspiración para seguir en el camino del progreso.

### **Pablo I. Vargas B.**

# <span id="page-4-0"></span>**TRIBUNAL DE SUSTENTACIÓN**

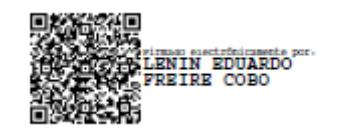

MGS. Lenin Freire Cobo

DIRECTOR MSIG

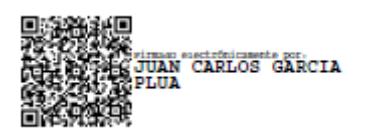

MGS. Juan Carlos García DIRECTOR DEL PROYECTO DE GRADUACIÓN

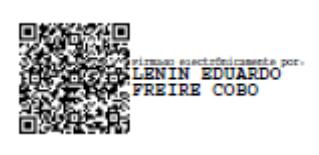

MGS. Lenin Freire Cobo MIEMBRO DEL TRIBUNAL

# **DECLARACIÓN EXPRESA**

<span id="page-5-0"></span>"La responsabilidad y la autoría del contenido de esta Tesis de Grado, nos corresponde exclusivamente; y damos nuestro consentimiento para que la ESPOL realice la comunicación pública de la obra por cualquier medio con el fin de promover la consulta, difusión y uso público de la producción intelectual".

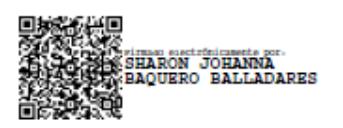

Sharon J. Baquero B. **Pablo I. Vargas B.** 

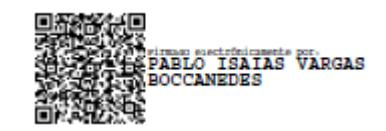

## **RESUMEN**

<span id="page-6-0"></span>Este proyecto describe la automatización del proceso de recuperación ante desastres informáticos de una institución financiera, y la ejecución de éste; a través de un software orquestador, con el fin de mejorar los tiempos de restablecimiento de los servicios informáticos y garantizar la disponibilidad para el cliente externo e interno.

El alcance del estudio es de tipo descriptivo, donde se midieron los tiempos de ejecución manual del proceso, es decir su situación actual y luego la toma de tiempos una vez implementada la automatización del proceso, el cual fue desarrollado con BPMN.

Con la aplicación de este proyecto se logró la reducción del tiempo de restablecimiento de los servicios en la institución en un 30%, únicamente en la muestra tomada. Con el desarrollo completo del proyecto, es decir incluyendo todos los servicios productivos, se garantizaría una reducción de hasta un 50% del tiempo total del DRP.

El desarrollo de este proyecto es ampliamente aplicable para cualquier tipo de empresa, donde se deba garantizar la continuidad de sus servicios tecnológicos, ayudando a resolver la pérdida de datos y recuperando la funcionalidad del sistema para que pueda funcionar después de un incidente.

# ÍNDICE GENERAL

# <span id="page-8-0"></span>**Contenido**

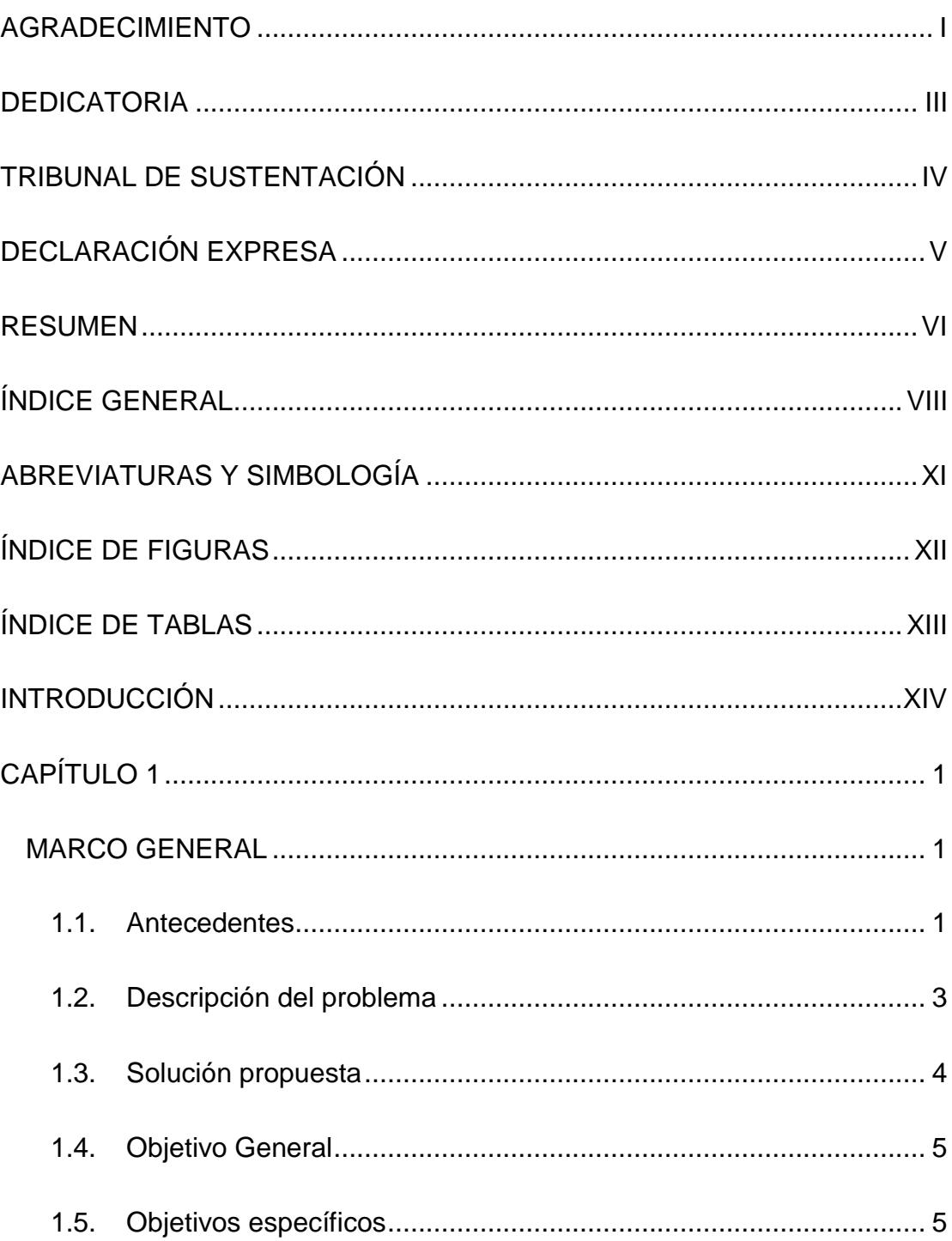

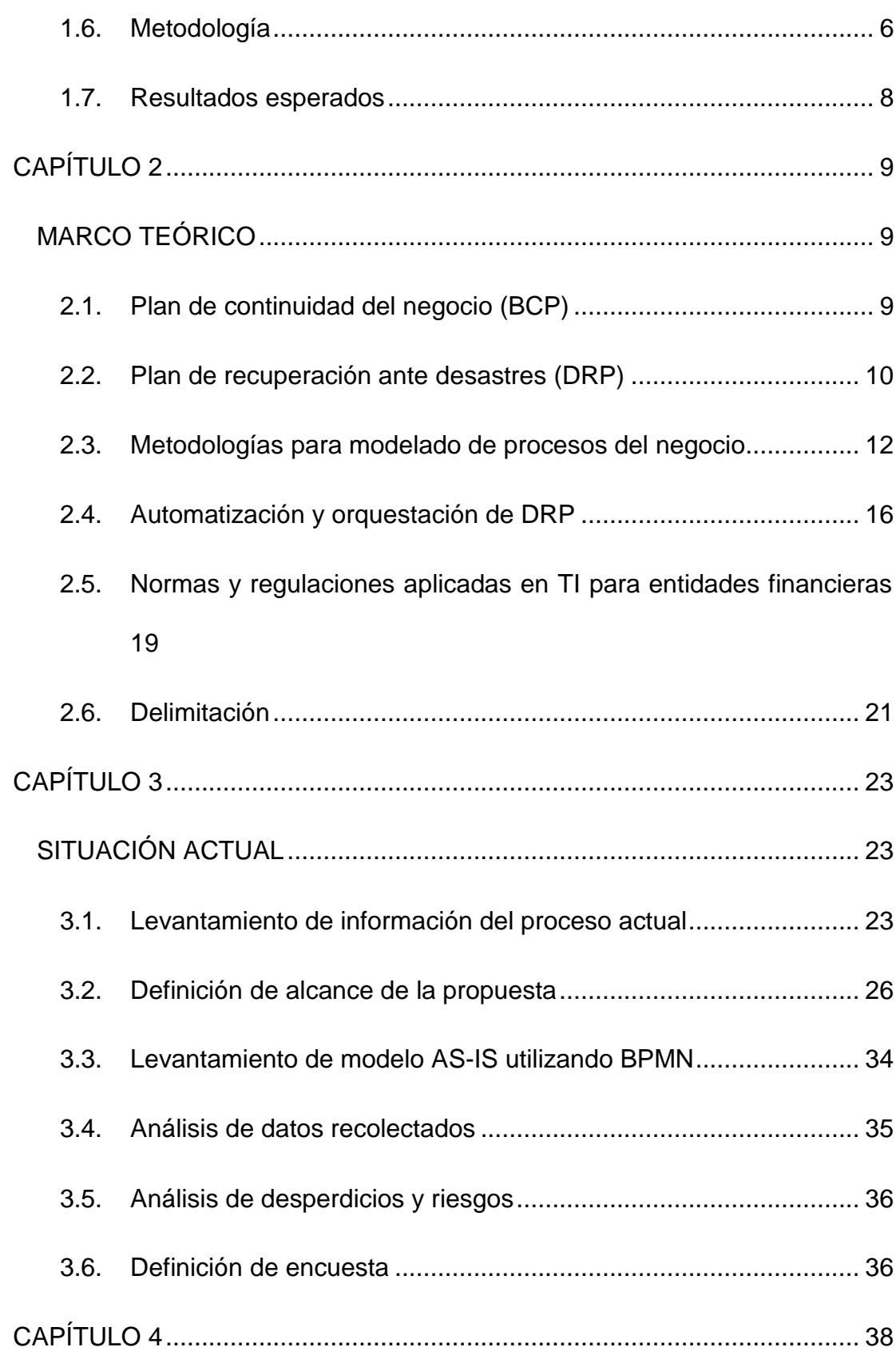

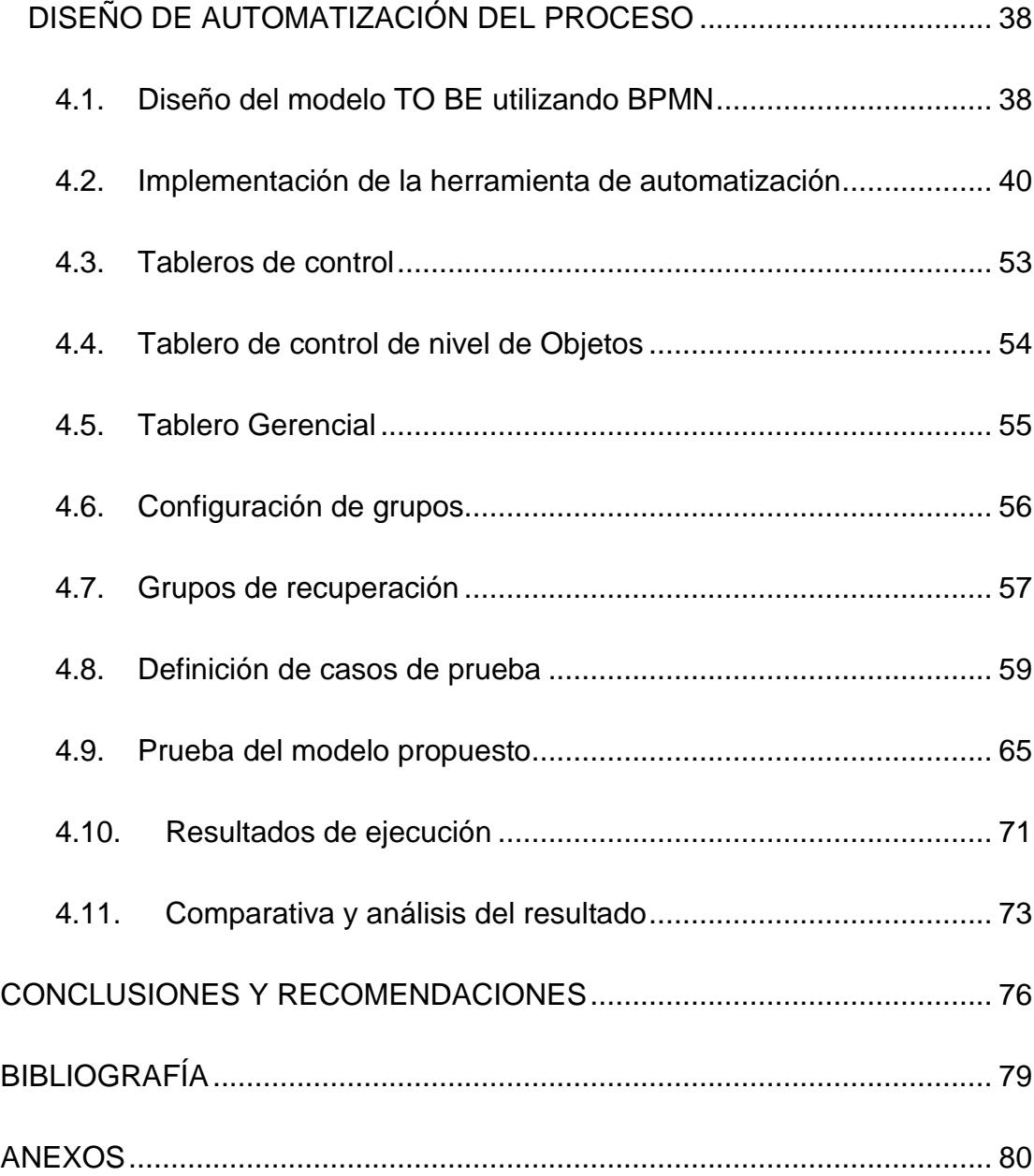

# **ABREVIATURAS Y SIMBOLOGÍA**

<span id="page-11-0"></span>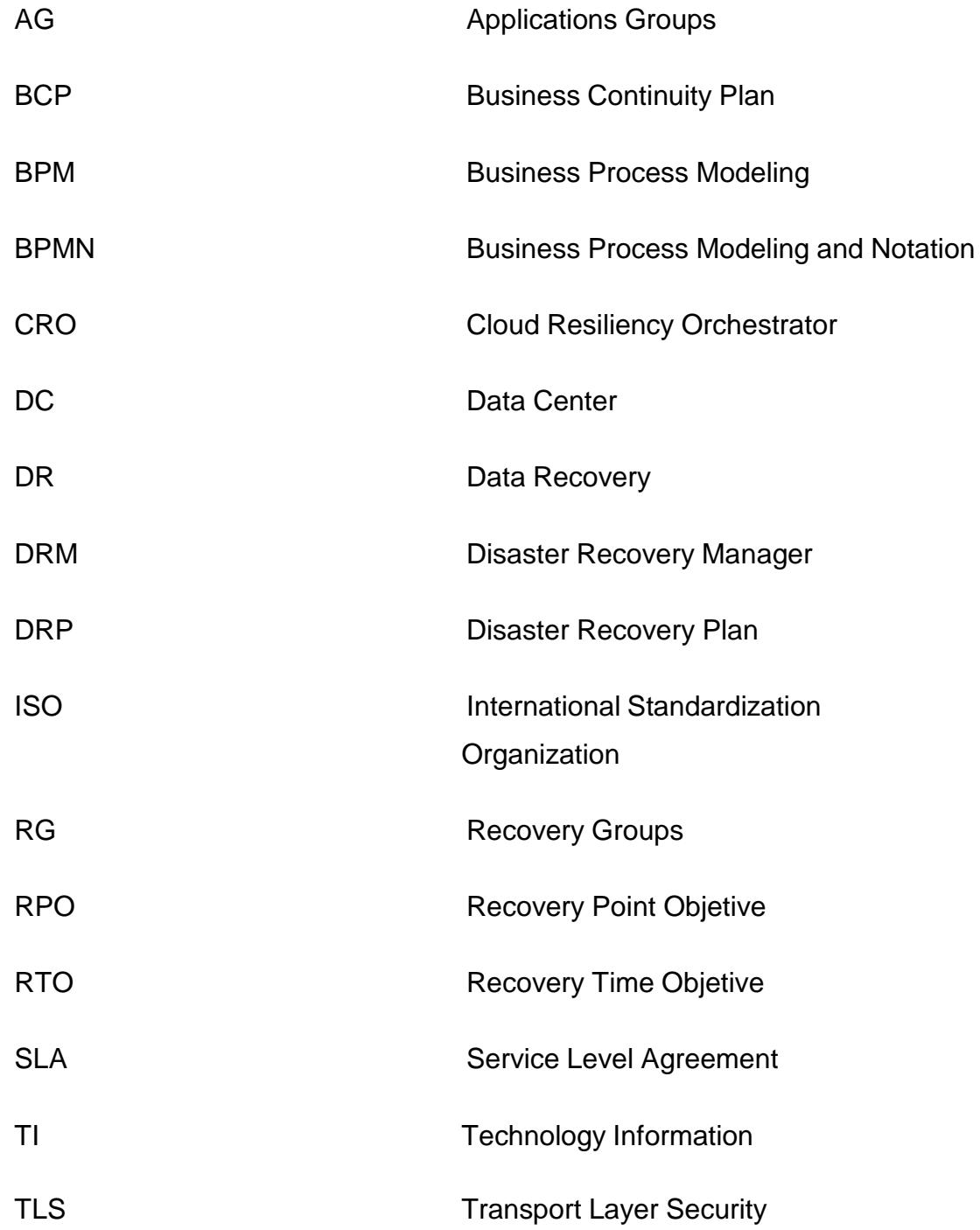

# ÍNDICE DE FIGURAS

<span id="page-12-0"></span>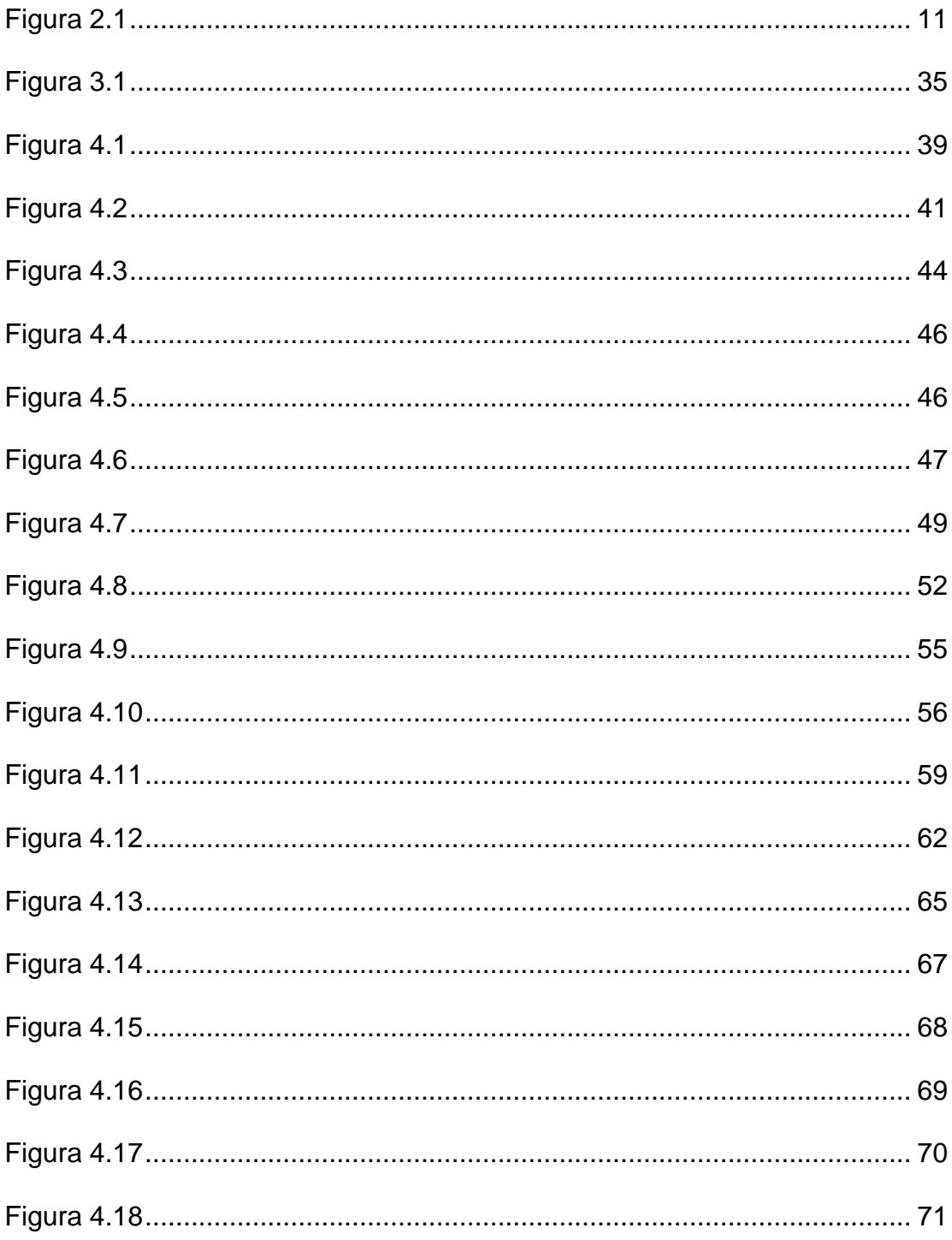

# ÍNDICE DE TABLAS

<span id="page-13-0"></span>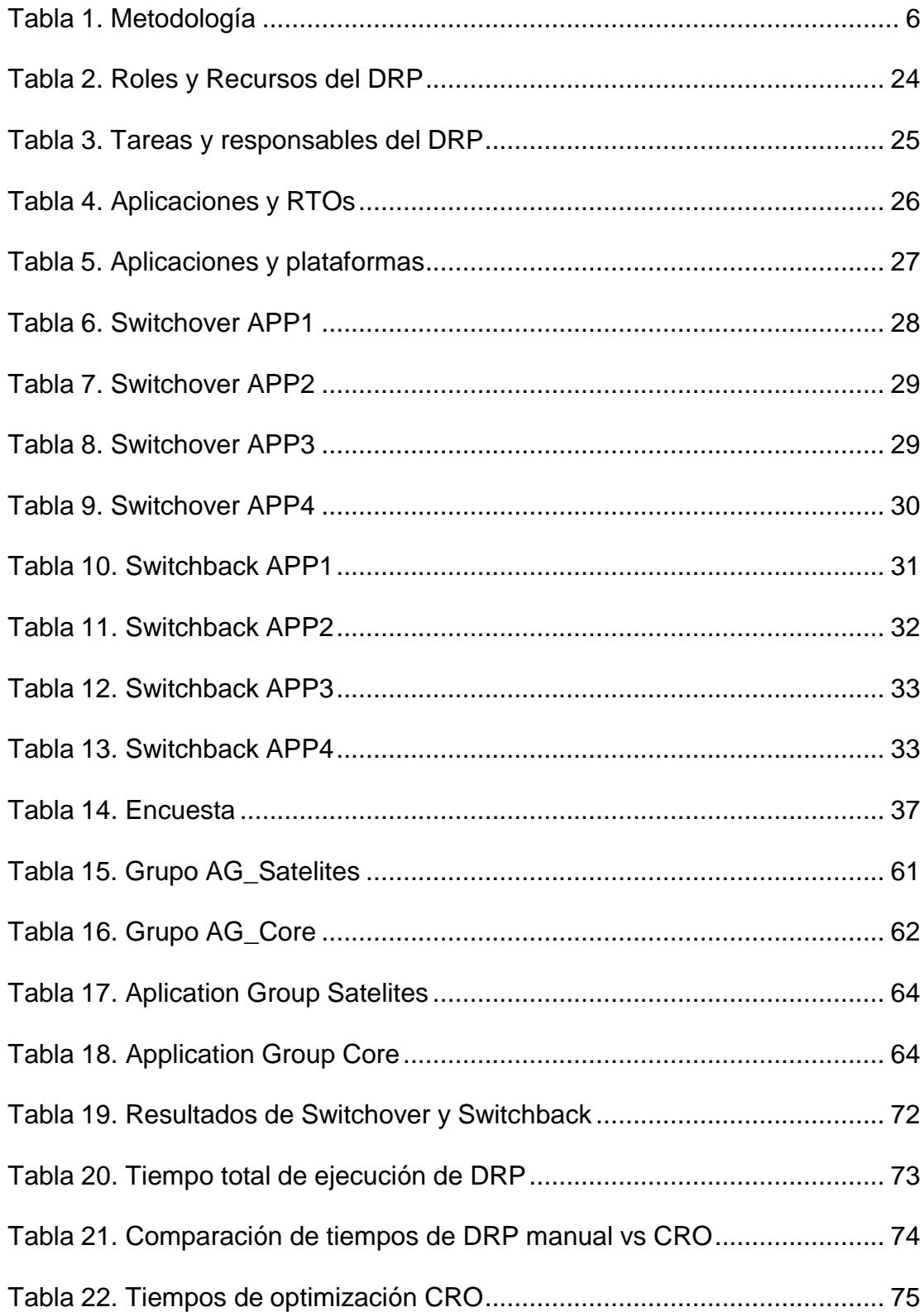

## **INTRODUCCIÓN**

<span id="page-14-0"></span>Para esta empresa de servicios financieros la confianza de sus clientes es un bien invaluable, por lo que se presta especial atención en el nivel de calidad que se brinda, así como facilitar la interacción con el cliente a través de múltiples canales. Estos cambios implican grandes desafíos tecnológicos para que coexista tecnología legada y moderna dentro del mismo ecosistema, soportado por la infraestructura de redes y equipos. Debido a la complejidad del sistema, suelen producirse fallos que interrumpen la producción que dejan muchos servicios caídos y que afectan el normal desarrollo de actividades de clientes.

Por ello, la empresa tiene implementado un plan de recuperación de desastres, que se ejecuta aisladamente y de forma manual en cada departamento para lograr la restauración de las operaciones normales. Este proceso suele tomar mucho tiempo debido a que cada departamento necesita esperar que finalice el proceso de otro para empezar el suyo, además, varios departamentos tienen un mismo administrador de modo que los errores humanos se vuelven más frecuentes.

El primer capítulo describe el problema que tenía la institución financiera al tomarse mucho tiempo en reestablecer sus servicios luego de un desastre, también expone los objetivos del estudio y la solución para alcanzarlos.

El segundo capítulo contiene el sustento teórico de la tecnología y métodos implementados para la ejecución del proyecto.

En el tercer capítulo se detalla el estado de situación actual de la empresa, sus procesos, sus departamentos y responsables da las diferentes tareas sobre los sistemas.

En el cuarto capítulo menciona el desarrollo del proyecto, su ejecución a través de la herramienta de orquestación CRO y pruebas de funcionamiento donde se demuestra los beneficios de la solución.

# **CAPÍTULO 1**

## <span id="page-16-2"></span><span id="page-16-1"></span><span id="page-16-0"></span>**MARCO GENERAL**

## **1.1. Antecedentes**

La entidad financiera inicia su actividad en el año 1900, llegando a ser actualmente uno de los líderes en el territorio ecuatoriano, además, tiene presencia en muchos países a nivel mundial. La compañía cuenta con una gran infraestructura tecnológica que consta de aplicaciones, servidores y redes que soportan todas las operaciones del negocio.

Desde sus inicios la empresa ha pasado por varias transformaciones tecnológicas, aumentando gradualmente tanto su infraestructura física, como sus aplicaciones, manejando, además, grandes

volúmenes de datos de clientes y transacciones. A medida que evoluciona la tecnología, se van actualizando parcialmente los sistemas, agregando servicios y reemplazando también parte de los equipos que la soportan, coexistiendo tecnología antigua y moderna dentro de un ambiente funcional, sin embargo, en los últimos años la empresa ha tenido varias caídas en su sistema, provocando que los clientes no tengan acceso a realizar ningún tipo de actividad financiera sobre sus cuentas, generando así grandes pérdidas de dinero, e incluso clientes, lo cual se ve reflejado en los resultados obtenidos en los reportes mensuales.

Estas caídas frecuentes, además de las normativas financieras, motivaron a la empresa a implementar un plan de recuperación de desastres (DRP) que se ejecuta de forma total o parcial toda vez que se produzca un incidente. Este plan general se compone de los diferentes procesos que realiza manualmente cada área de tecnología, debiendo ejecutarse de forma secuencial, en un orden específico que permita levantar toda la infraestructura para reestablecer el sistema en su totalidad, tomándose mucho tiempo en reestablecer totalmente los servicios y generando desconfianza y malestar en los clientes de la entidad financiera.

El presente proyecto de titulación busca a través de BPMN, proponer un diseño optimizado del proceso de DRP actual, que permita reducir los tiempos de restablecimiento de los servicios, así como minimizar errores durante la ejecución del plan de recuperación de desastres. Y de esta manera responder a la siguiente pregunta:

¿En qué medida el diseño realizado con BPMN para automatizar el proceso DRP, cumple con el objetivo de satisfacer la necesidad del cliente interno?

#### <span id="page-18-0"></span>**1.2. Descripción del problema**

Los tiempos de inactividad en una empresa, juegan un papel fundamental en el logro de la calidad de servicio que se pretende brindar a los clientes, teniendo en cuenta que a partir del consumo de estos se genera la rentabilidad de la empresa. Por lo que para mantener la confianza del cliente es fundamental reestablecer los servicios en el menor tiempo posible.

Se han identificado que los tiempos altos de inactividad son generados mayormente por la ejecución manual de los procesos de DRP[1], ya que los administradores son los encargados de ejecutarlas y estos pueden administrar varias infraestructuras a la vez, lo cual provoca que la recuperación ante desastres sea ejecutada de manera secuencial en cada una de las infraestructuras administradas por cada especialista.

#### <span id="page-19-0"></span>**1.3.Solución propuesta**

Cuando se produce un desastre, los diferentes departamentos de infraestructura inician sus procedimientos de recuperación de acuerdo con lo establecido en el proceso de DRP de la institución. Se han realizado análisis [2] que permiten identificar los problemas comunes durante la ejecución de un DRP, dentro de los cuales se menciona el alto tiempo definido para este proceso, para lo cual se ha definido una guía [3], la cual contiene las mejores prácticas para la implementación de este proceso que es de gran valor para la resiliencia.

Por lo que se propone reducir el tiempo de restablecimiento del sistema a través de la automatización y optimización del proceso actual de recuperación ante desastres.

Este nuevo modelo será implementado con el software (CRO) que se encargará de orquestar los procedimientos de recuperación en cada

sistema para reducir el tiempo de inactividad de los servicios productivos de la institución, lo que permitirá realizar la ejecución del proceso de DRP de algunos departamentos de manera simultánea, logrando optimizar los tiempos de RTO y RPO que manejan hoy en día la institución.

Algunas empresas han incursionado ya, en la automatización del proceso de recuperación ante desastres de ciertas plataformas [4] [5], logrando así evitar, afectaciones por errores humanos, la dependencia de recursos técnicos y minimizando los tiempos de inactividad de dichos servicios.

### <span id="page-20-0"></span>**1.4.Objetivo General**

Diseñar la automatización del proceso de recuperación ante desastres, utilizando BPMN para minimizar los tiempos de inactividad de la empresa.

#### <span id="page-20-1"></span>**1.5.Objetivos específicos**

• Analizar el proceso DRP actual (AS-IS) de la empresa.

- Modelar el proceso DRP descriptivo, mediante BPMN automatizando los pasos de ejecución.
- Prueba del diseño optimizado del proceso de DRP mediante el uso de la herramienta Cloud Resiliency Orchestration (CRO).
- Evaluar el diseño de la propuesta a través de una encuesta de satisfacción, realizada al cliente interno.

### <span id="page-21-0"></span>**1.6. Metodología**

La presente investigación es de alcance descriptivo, ya que describe un diseño TO-BE de carácter analítico sobre la automatización del proceso de DRP, lo cual nos ayudará a cumplir con el objetivo principal, recogiendo información del modelo utilizado actualmente y detallando el problema y como se manifiesta.

Este estudio recolectará 2 variables:

<span id="page-21-1"></span>

| Variable                 | Definición conceptual                                                                                           | Definición operacional                                                                          |
|--------------------------|----------------------------------------------------------------------------------------------------|-------------------------------------------------------------------------------------------------|
| Tiempo                   | Tiempo total de ejecución<br>de una prueba DRP<br>manual.                                                       | Tiempo medido en horas y<br>minutos.                                                            |
| Grado de<br>satisfacción | Sentimiento de bienestar o<br>placer que se tiene cuando<br>se ha colmado un deseo o<br>cubierto una necesidad. | Muy insatisfecho/insatisfecho/ ni<br>insatisfecho ni<br>satisfecho/satisfecho/muy<br>satisfecho |

*Tabla 1. Metodología*

La variable Tiempo será recolectada a través de la última prueba realizada en los ambientes productivos de la empresa, los cuales fueron llevados a cabo en las fechas del 30 abril hasta el 2 de mayo, lo cual permitirá tener un tiempo de referencia del total del tiempo que se lleva realizar un DRP manual.

Así mismo se prevé realizar una encuesta a los principales ejecutivos del área de infraestructura para determinar el grado de satisfacción o aceptación de la automatización del proceso de DRP, a través de la implementación de la herramienta CRO.

Mediante esta herramienta se configurará la automatización del proceso de DRP de hasta 4 aplicativos seleccionados por la empresa, para los cuales se deberá contar con ambientes de desarrollo y ventanas de trabajo (fuera de línea), para el desarrollo de las pruebas de DRP.

Se utilizará el método de muestreo no probabilístico por juicio, ya que serán seleccionados los principales ejecutivos del área de infraestructura, debido a que estos son los principales responsables y afectados en la operación.

Y se tomará el 10% del total de empleados de infraestructura (50), dando como resultado los 5 principales cargos, como son: 1 gerente de TI, 1 Líder de TI, y 3 líderes de área.

#### <span id="page-23-0"></span>**1.7. Resultados esperados**

Mediante el desarrollo de este proyecto, se espera:

- Presentar un modelo BPMN del DRP optimizado y automatizado que sea aplicable para la empresa.
- Elaborar una guía de operación de la herramienta CRO.
- Demostrar la optimización de tiempos de RTO/RPO de la automatización del DRP mediante la ejecución de una prueba en 4 aplicativos seleccionados por la empresa.

# **CAPÍTULO 2**

## <span id="page-24-1"></span><span id="page-24-0"></span>**MARCO TEÓRICO**

Esta sección introduce los conceptos básicos de los elementos utilizados en el proyecto para una mejor comprensión:

### <span id="page-24-2"></span>**2.1.Plan de continuidad del negocio (BCP)**

La Planificación y Gestión de la Continuidad del Negocio (BCP) son los actos de anticipación de interrupciones, asegurando la prevención o reducción de la posibilidad de ocurrencias y respondiendo a cualquier incidente de este tipo de manera planificada y ensayada para recuperar las pérdidas y hacer que el negocio vuelva a funcionar[6]. Las interrupciones pueden ocurrir con o sin previo aviso y los resultados pueden ser predecibles o desconocidos. El término Planificación de recuperación ante desastres (DRP) se usa con más frecuencia, pero en realidad es parte del marco más amplio de BCP[7]. DRP normalmente se ocupa de la continuidad de los servicios de tecnología de la información (TI) y es principalmente de naturaleza técnica. Toda empresa necesita un BCP para enfrentar todas las posibles interrupciones y mantener su operación en funcionamiento con un tiempo de inactividad aceptable. Los objetivos son proteger vidas humanas, minimizar las pérdidas financieras y de reputación, continuar atendiendo a los clientes y cumplir con las leyes y reglamentos establecidos.

#### <span id="page-25-0"></span>**2.2.Plan de recuperación ante desastres (DRP)**

#### **2.2.1. Definición de DRP**

Un plan de recuperación ante desastres (DRP), en inglés, es un conjunto de estrategias para proteger o recuperar su infraestructura tecnológica en caso de un desastre[8]. Por lo tanto, para lograr este objetivo son necesarios muchos factores internos y externos, como cuál es la base tecnológica, cuáles son los riesgos y cuáles son los desastres, establece el plan maestro.

Un plan de recuperación ante desastres (DRP) es un subcomponente de un plan de continuidad comercial (BCP) e incluye recursos de tecnología de la información. Garantiza que los sistemas críticos se reactiven dentro de un período de tiempo

mínimo especificado. También garantiza la recuperación de datos con una pérdida fija mínima.

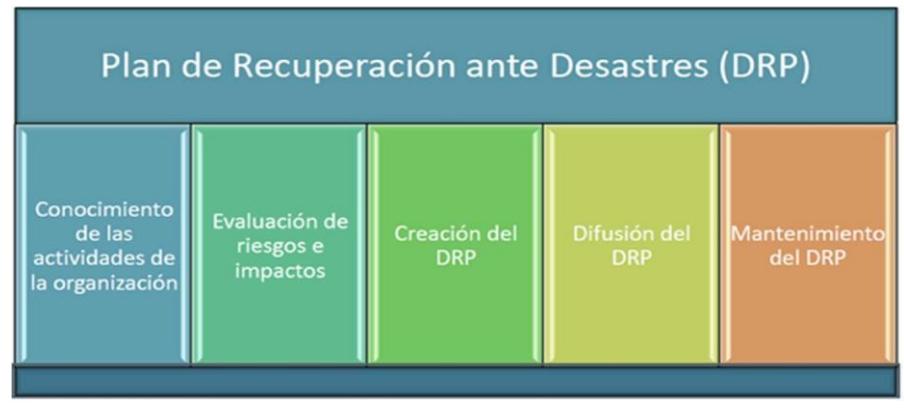

### **2.2.2. Componentes de DRP**

*Figura 2.1*

### **2.2.3. RPO**

Un objetivo de punto de recuperación (RPO) es generalmente lo que se puede perder antes de que ocurra un daño significativo[2], el período de tiempo que es mejor para un negocio, desde el momento en que ocurre un evento crítico hasta que ocurre una copia de seguridad de alta prioridad. Se refiere a la cantidad de datos que se puede perder.

### **2.2.4. RTO**

Un objetivo de tiempo de recuperación (RTO) suele ser la cantidad de tiempo que una aplicación[2], un sistema o un proceso pueden no estar disponibles y la cantidad de tiempo que se dedica a la recuperación sin daños significativos para el negocio. Restaurar la aplicación y sus componentes.

#### <span id="page-27-0"></span>**2.3. Metodologías para modelado de procesos del negocio**

#### **2.3.1. BPM**

Una definición clave y detallada de lo que es BPM se puede encontrar en la guía de referencia de la Asociación Internacional de Profesionales de BPM, el cual indica que:

"Business Process Management o BPM es un enfoque sistemático para identificar, levantar, documentar, diseñar, ejecutar, medir y controlar tanto los procesos manuales como los automatizados, con la finalidad de lograr a través de sus resultados en forma consistente los objetivos de negocio que se encuentran alineados con la estrategia de la organización. BPM abarca el apoyo creciente de TI con el objetivo de mejorar, innovar y gestionar los procesos de principio a fin, que determinan los resultados de negocio, crean valor para el cliente

y posibilitan el logro de los objetivos de negocio con mayor agilidad".[9]

De lo que podemos resumir que BPM es una disciplina que ayuda a integrar las técnicas, los procesos del negocio y la tecnología, a través de los procesos.

BPM como sistema de gestión orientado a procesos incluye dos áreas principales de gestión empresarial:

➢ BPM Governance:

Es un conjunto de medidas y procedimientos que rigen todos los servicios BPM que soportan la gestión de procesos de negocio, transformados en un marco que sirve como guía para entregar y operar de acuerdo con el concepto de BPM, también conocido como gobierno corporativo.

➢ BPM Operacional:

Es el que incluye la gestión del ciclo BPM por procesos. Cada proceso puede estar en un estado diferente del ciclo. El ciclo comienza con dos posibles combinaciones de constelaciones:

El proceso debe ser desarrollado, documentado y/o rediseñado.

Debe ingresar un nuevo proceso que no existe en la organización.

### **2.3.2. BPMN**

Business Process Modeling and Notation (BPMN) es una de las herramientas de modelado conceptual más populares para identificar los procesos de negocio integrados en un modelo de negocio. Ayuda a los analistas comerciales a crear un diagrama inicial regular de un diagrama de proceso comercial que puedan entender tanto los usuarios comerciales como los desarrolladores técnicos [10].

Algunas investigaciones se enfocan en analizar el modelo de procesos de negocio para asegurar el comportamiento esperado de los procesos. Los métodos obvios son simular y visualizar los comportamientos críticos de situaciones de trabajo específicas. El modelo de proceso BPMN se revisa y traduce a cualquier lenguaje de descripción de procesos específico para los simuladores de aplicaciones disponibles.

En nuestra propuesta será utilizado el software Bizagi Modeler para diseñar nuestro proceso automatizado de DRP.

Bizagi Modeler es un software gratuito capaz de modelar y documentar flujos de trabajo a través de diagramas de flujo y simulaciones gráficas que cumplen con el estándar BPMN (Business Process Modeling and Notation).

Esto le permite presentar su estrategia comercial de manera simple, y comprender y descubrir de manera sencilla e intuitiva dónde pueden ocurrir fallas en el desarrollo comercial

#### <span id="page-31-0"></span>**2.4. Automatización y orquestación de DRP**

#### **2.4.1. Automatización de DRP**

La nube es uno de los avances tecnológicos más fundamentales que cualquiera puede utilizar. La forma en que usamos esta tecnología es importante. Hace tres décadas, la mayoría de los datos se almacenaban manualmente, lo que aumentaba el riesgo de pérdida de datos debido a cualquier tipo de desastre. Sin embargo, después de la introducción del almacenamiento en la nube, se redujeron los riesgos y costos. Debido a este factor, la gente aún prefiere almacenar datos muy importantes en su disco duro. Las copias de seguridad son la parte más importante de la creación de un entorno seguro. Cada aplicación se configura automáticamente para ejecutarse en la nube principal. Pero cuando la nube principal falla, el servidor tarda mucho en iniciarse. Mientras tanto, algo que se ofrece como alternativa podría llamarse la nube lejana. Esta técnica es ampliamente conocida como recuperación ante desastres [5]. En pocas palabras, es como una nube alternativa.

Incluso después de la introducción de la recuperación ante desastres en la nube y los sectores de copia de seguridad, esta actividad no se ha reducido ni remotamente. Aquí es donde entra en juego la automatización. El uso de la inteligencia artificial hace

que casi cualquier proceso sea fácil y sencillo. En este artículo, veremos algunas de las técnicas utilizadas para automatizar la recuperación ante desastres y encontraremos la solución adecuada.

Sin automatización, la única otra forma de recuperar datos es hacerlo manualmente. Esto da lugar a varios problemas como: alta probabilidad de pérdida de datos ya que está disperso y aumentará la carga para los usuarios, mayor carga de trabajo que conduce a más mano de obra/empleo simultáneo y demanda de mano de obra calificada. Aspectos técnicos de la recuperación ante desastres (es decir, todos los usuarios y administradores de bases de datos deben tener un conocimiento previo de las técnicas de recuperación), una gran cantidad de tareas que conducen a un mayor consumo de tiempo y un aumento repentino en el costo del trabajo adicional.

#### **2.4.2. Framework IBM Cloud Resiliency Orchestration**

IBM® Cloud Resiliency Orchestration (CRO) ofrece un enfoque de gestión de recuperación ante desastres (DR) unificado que ofrece validación de preparación de DR en tiempo real y pruebas y recuperación de DR automatizadas [11].

El servidor de orquestación permite la supervisión, la generación de informes, las pruebas y la automatización del flujo de trabajo de DR de infraestructuras y aplicaciones de TI complejas. La automatización y el análisis incorporados brindan DR más rápido y rentable para ayudar a mantener las operaciones comerciales diarias en funcionamiento y evitar de manera proactiva las interrupciones que conducen a la pérdida de ingresos, daños a la marca y clientes insatisfechos.

IBM CRO puede reducir los tiempos de prueba de DR y la conmutación por error de DR hasta en un 80 por ciento, lo que da como resultado una experiencia de DR más rentable que es más inteligente, personalizada y más ágil que nunca. Además, IBM CRO proporciona funciones de orquestación de procesos DR e impulsa otras plataformas y orquestadores de funciones en diferentes capas.

Algunos de sus principales características son:

- ➢ Abordar la resiliencia a nivel de proceso empresarial
- ➢ Mejore el RTO y el RPO
- ➢ Automatice la administración de conmutación por error de exploración
- ➢ Cree flujos de trabajo personalizados utilizando la biblioteca de automatización de recuperación
- ➢ Supervisión y gestión completas del ciclo de vida de DR
- ➢ Soporte de entorno heterogéneo
- ➢ Simplifique y acelere los procesos de recuperación ante desastres
- ➢ Complementos opcionales para servicios administrados
- ➢ Protección Air-gap y almacenamiento inmutable para recuperación
- ➢ Gestión de datos de copias

### <span id="page-34-0"></span>**2.5. Normas y regulaciones aplicadas en TI para entidades financieras**

Estableceremos normas y políticas internas relacionadas con la seguridad que deben ser consideradas para proteger la información.

El concepto de esta norma se deriva de las revisiones de las normas ISO 27000, 27001 y 27002 que brindan orientación sobre la seguridad de la información.

Una norma de seguridad es definida como un conjunto de reglas, recomendaciones y controles que tienen objetivos claros y apoyan las políticas de seguridad y los objetivos que desarrollan a través de capacidades, rendición de cuentas y otras técnicas, de acuerdo con las necesidades de seguridad establecidas para que la empresa lo haga.

Con base en estándares internacionales, a continuación de contemplan las principales normas ISO que son consideradas para una recuperación ante desastres de una empresa:

## • ISO 27001

Es un estándar internacional publicado por la Organización Internacional para la Estandarización (ISO) que describe cómo administrar la seguridad de la información dentro de una empresa. La última revisión de esta norma se publicó en 2013 y su nombre formal ahora es ISO/IEC 27001: 2013. La primera revisión se publicó en 2005 y se desarrolló bajo la norma británica BS 7799-2.[12]

• ISO 22301
Esta norma hace referencia a que dentro de cada empresa se debe implementar un sistema de gestión de continuidad del negocio para asegurar la continuidad de la cadena de suministro. El Sistema de gestión de continuidad de negocio, tiene por objeto proteger los procesos o servicios operativos críticos frente a la materialización de escenarios de riesgo. Las estrategias de continuidad deben probarse iniciando ejercicios para verificar el trabajo de reanudación.[13]

#### **2.6. Delimitación**

Para definir claramente el esfuerzo requerido para planificar las diversas actividades durante el diseño del DRP de la institución, primero se definirá las actividades a realizar dentro de este alcance:

- Implementación de la herramienta CRO.
- Creación de grupos de aplicación
- Creación de grupos de recuperación
- Ejecución de Dry Runs
- Ejecución de workflows de switchover y switchback [14]
- Medición de tiempos de switchover y switchback

Todas estas actividades se encuentran definidas y detalladas en el marco de la realización de este trabajo en la institución, y ya existe un

formato preestablecido para entrega del resultado de esta prueba y se encuentra definido en el capítulo 3.

# **CAPÍTULO 3**

# **SITUACIÓN ACTUAL**

#### **3.1.Levantamiento de información del proceso actual**

El departamento de infraestructura de TI se centra en la gestión de las distintas torres tecnológicas, por ejemplo: servidores Wintel, servidores iSeries, middleware, gestión de bases de datos; en donde se realizan diversos tipos de tareas con el fin de mantener el correcto funcionamiento del Servicio.

La institución ha realizado un análisis previo en donde ha identificado sus elementos críticos, conformados por aplicaciones, bases de datos, etcétera; los cuales son necesarios para mantener operativos los principales servicios que se brinda a la ciudadanía.

A su vez han levantado los procedimientos pertinentes para ejecutar paso a paso una recuperación óptima de todos los recursos que conforman este grupo.

Dentro del levantamiento de información, procuramos enlistar los elementos que conforman actualmente el DRP de la institución.

A continuación, se muestra una lista de activos identificados como significativamente afectados por la formación del desastre o que de alguna manera constituyen el DRP.

- Dispositivos de Firewall
- Servidores (Linux, Windows, AIX)
- Bases de datos (Oracle, MSSQL)
- Redes

La identificación de los principales actores de DRP, sus roles y responsabilidades es esencial para la activación exitosa de DRP, evitando interrupciones significativas en la operación del servicio, mediante la activación oportuna de las estrategias de recuperación. Es por lo que la institución ha identificado los siguientes actores como responsables de habilitar el DRP:

| <b>Roles</b>           | <b>Recurso</b>                       |
|------------------------|--------------------------------------|
| Gerencia               | Gerente de Infraestructura           |
| <b>Infraestructura</b> | Jefe y arquitecto de infraestructura |
| Infraestructura        | Líder de torre de base de datos      |
| Infraestructura        | Líder de torre de aplicativos        |
| Infraestructura        | Líder de torre de plataformas        |

*Tabla 2. Roles y Recursos del DRP*

De igual manera se encuentran identificados los procesos y subprocesos que deberán efectuarse de modo secuencial, estos serán ejecutados durante una prueba de switchover y switchback que se encuentra detallada en el capítulo 4.

A continuación, se detalla el responsable y el rol de los ejecutores del paso a paso del switchover y switchback de los aplicativos definidos dentro del alcance. La descripción de las tareas a realizar se visualizará en mayor detalle en la siguiente sección.

| #Tarea | Responsable                | Rol                                                                                             |
|--------|----------------------------|-------------------------------------------------------------------------------------------------|
|        | Torre BDD                  | Especialista de Base de datos                                                                   |
| 2      | Torre APP                  | Especialista de Aplicaciones                                                                    |
| 3      | Torre Plataforma           | Especialista de plataformas y sistemas<br>operativos                                            |
| 4      | Jefe de<br>infraestructura | Jefe del departamento responsable<br>principal del DRP                                          |
| 5      | Usuario Final              | Usuario convocado para realizar las<br>pruebas del funcionamiento del<br>aplicativo o servicio. |

*Tabla 3. Tareas y responsables del DRP*

Uno de los objetivos principales de un DRP es el mantener los tiempos de RTO lo más bajos posible. Para la institución financiera se ha

recolectado los siguientes valores de acuerdo con los resultados obtenidos en sus pruebas anteriores.

#### *Tabla 4. Aplicaciones y RTOs*

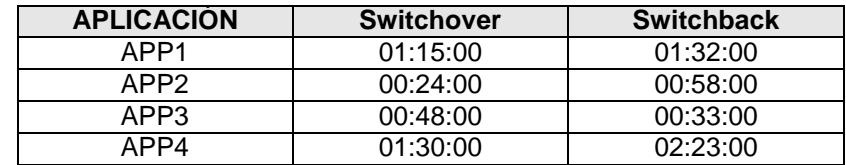

#### **3.2. Definición de alcance de la propuesta**

Para definir claramente el esfuerzo requerido para planificar las diversas actividades durante el diseño del DRP de la institución, primero se definirá las actividades a realizar dentro de este alcance:

- ➢ Implementación de la herramienta CRO.
- ➢ Creación de grupos de aplicación
- ➢ Creación de grupos de recuperación
- ➢ Ejecución de Dry Runs
- ➢ Ejecución de workflows de switchover y switchback [10]
- ➢ Medición de tiempos de switchover y switchback

Todas estas actividades se encuentran definidas y detalladas en el marco de la realización de este trabajo en la institución, y ya existe un formato preestablecido para entrega del resultado de esta prueba.

De acuerdo con nuestro alcance preestablecido, se realizará el análisis del proceso en 4 aplicativos que serán analizados, y medidos de manera inicial, para posterior de la prueba realizar una nueva medición que nos permita realizar comparaciones de los procesos e identificar el cumplimiento de nuestro objetivo.

A continuación, se enlistan el detalle de las plataformas que utilizan las aplicaciones que forman parte de nuestro alcance.

| Aplicación   | <b>Plataforma</b>                             |
|--------------|-----------------------------------------------|
| Aplicación 1 | MSSQL + VEEAM REPLICATION +<br><b>VSPHERE</b> |
| Aplicación 2 | <b>ORACLE DATAGUARD+ ANSIBLE</b>              |
| Aplicación 3 | ORACLE SINGLE + ANSIBLE +<br><b>STORAGE</b>   |
| Aplicación 4 | MSSQL + VEEAM REPLICATION +<br><b>STORAGE</b> |

*Tabla 5. Aplicaciones y plataformas*

Estas aplicaciones han sido definidas con la institución financiera con el objetivo de validar los tiempos durante la ejecución de un DRP en las distintas plataformas que esta administra.

### **3.2.1. Proceso de Switchover actual**

El proceso enlistado a continuación corresponde a los pasos de DRP para el switchover de cada uno de los aplicativos, basado en el formato descrito en la sección anterior. En caso de falla del switchover, se deberá escalar a los líderes de tecnología para cancelar la prueba.

➢ APP1

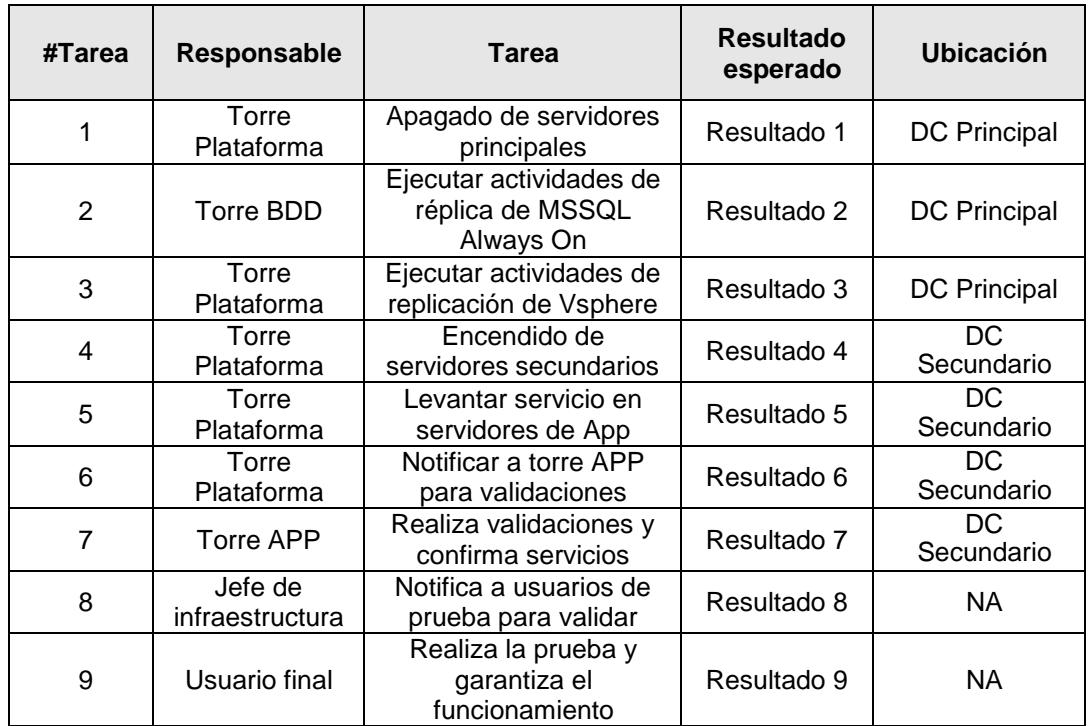

### *Tabla 6. Switchover APP1*

➢ APP2

| #Tarea | Responsable                | <b>Tarea</b>                                          | <b>Resultado</b><br>esperado | <b>Ubicación</b>     |
|--------|----------------------------|-------------------------------------------------------|------------------------------|----------------------|
|        | Torre Plataforma           | Apagado de<br>servidores AIX con<br>Ansible           | Resultado 1                  | <b>DC Principal</b>  |
| 2      | Torre BDD                  | Replicación de<br>Oracle Dataguard                    | Resultado 2                  | <b>DC Principal</b>  |
| 3      | Torre Plataforma           | Encendido de<br>servidores AIX con<br>Ansible         | Resultado 3                  | <b>DC Secundario</b> |
| 4      | Torre Plataforma           | Notificar a torre<br>APP para<br>validaciones         | Resultado 4                  | <b>DC Secundario</b> |
| 5      | <b>Torre APP</b>           | Realiza<br>validaciones y<br>confirma servicios       | Resultado 5                  | <b>DC Secundario</b> |
| 6      | Jefe de<br>infraestructura | Notifica a usuarios<br>de prueba para<br>validar      | Resultado 6                  | ΝA                   |
| 7      | Usuario final              | Realiza la prueba<br>y garantiza el<br>funcionamiento | Resultado 7                  | NA.                  |

*Tabla 7. Switchover APP2*

## ➢ APP3

| #Tarea | Responsable             | <b>Tarea</b>                                   | <b>Resultado</b><br>esperado | Ubicación           |
|--------|-------------------------|------------------------------------------------|------------------------------|---------------------|
| 1      | Torre Plataforma        | Apagado de<br>servidores AIX con<br>Ansible    | Resultado 1                  | <b>DC Principal</b> |
| 2      | Torre BDD               | Replicación de<br>Oracle Single con<br>Storage | Resultado 2                  | <b>DC Principal</b> |
| 3      | Torre Plataforma        | Encendido de<br>servidores AIX con<br>Ansible  | Resultado 3                  | DC Secundario       |
| 4      | <b>Torre Plataforma</b> | Notificar a torre<br>APP para<br>validaciones  | Resultado 4                  | DC Secundario       |

*Tabla 8. Switchover APP3*

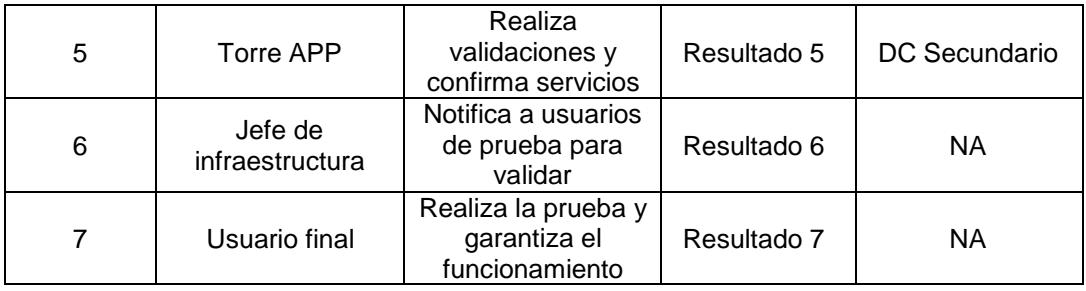

## ➢ APP4

# *Tabla 9. Switchover APP4*

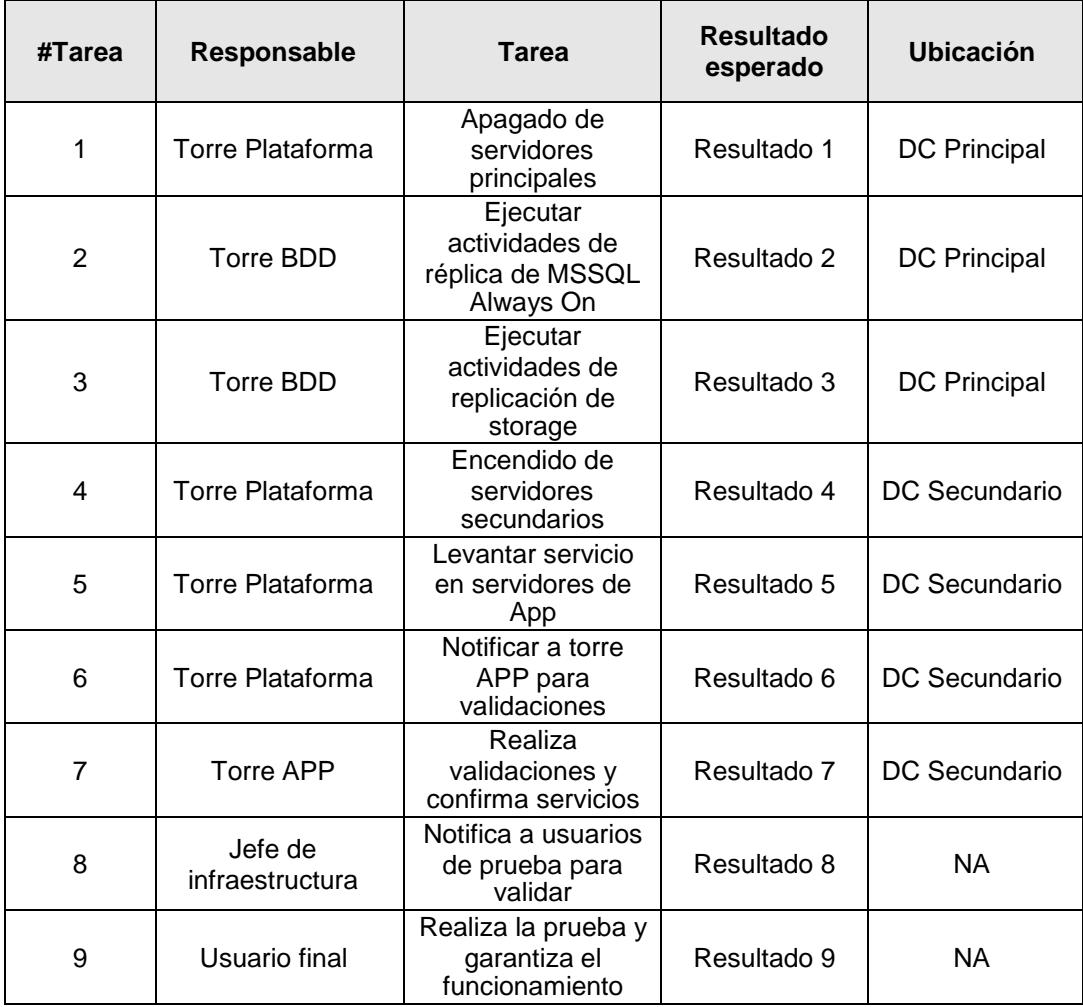

#### **3.2.2. Proceso de Switchback actual**

El proceso enlistado a continuación corresponde a los pasos de DRP para el switchback de cada uno de los aplicativos, basado en el formato descrito en la sección anterior. En caso de falla del switchover, se deberá escalar a los líderes de tecnología para cancelar la prueba.

➢ APP1

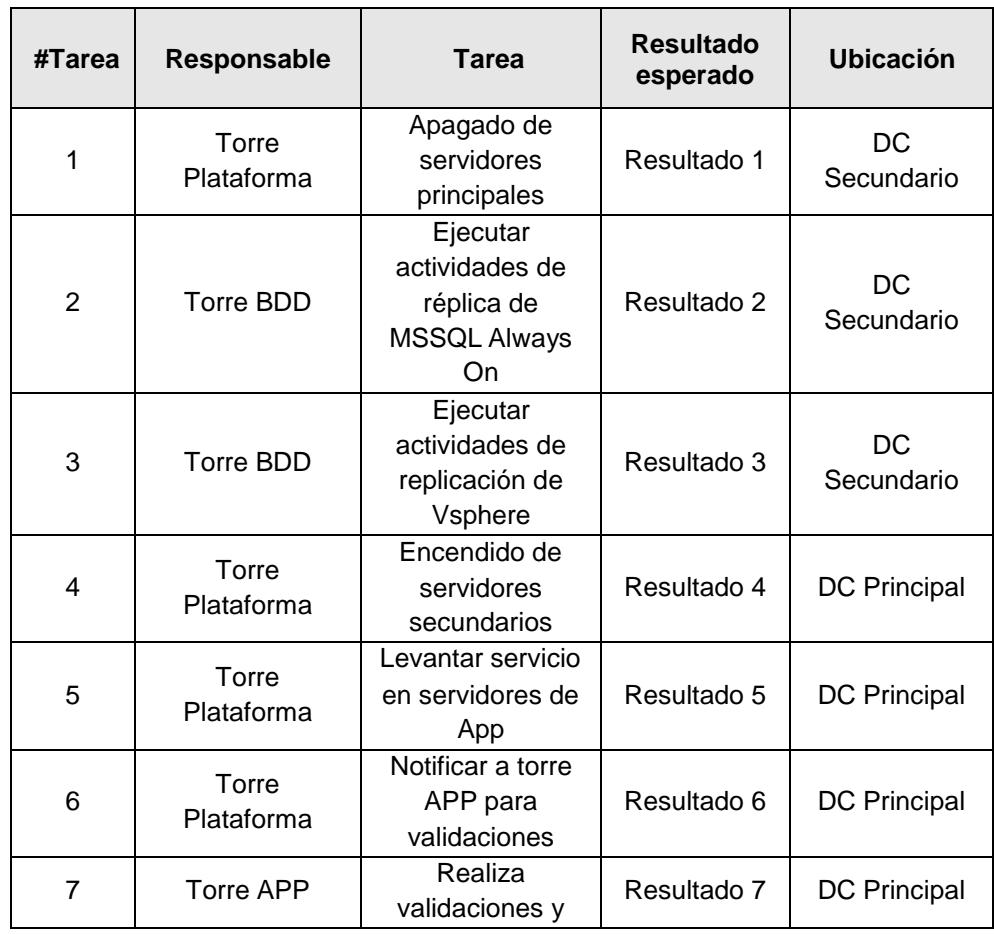

#### *Tabla 10. Switchback APP1*

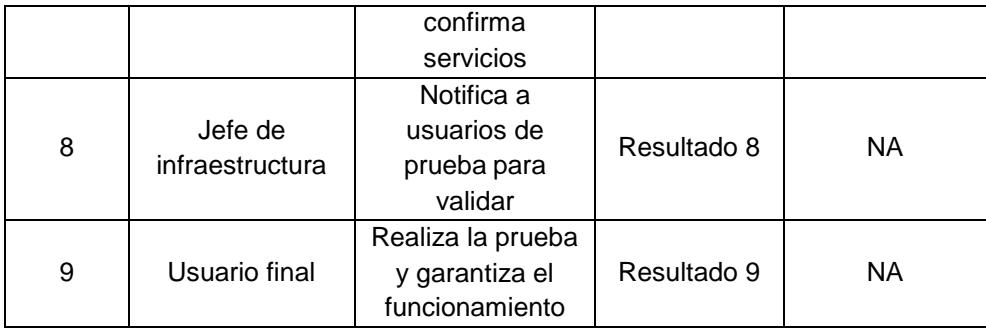

# ➢ APP2

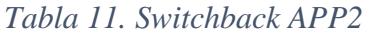

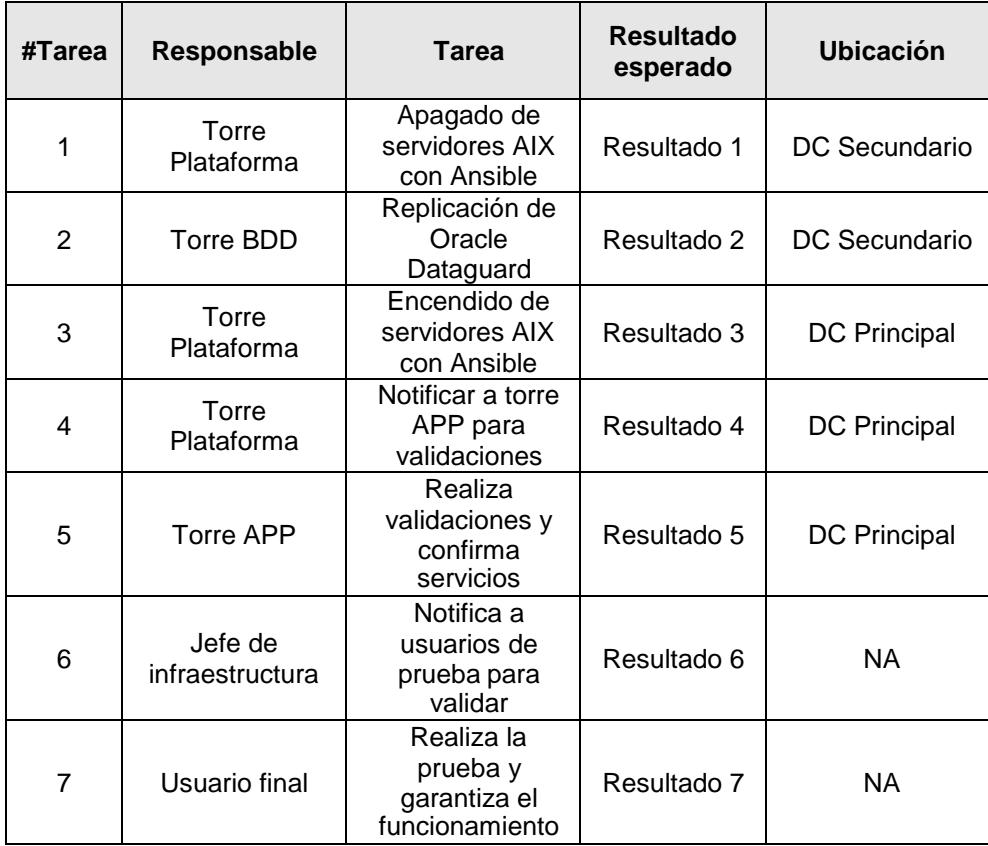

# ➢ APP3

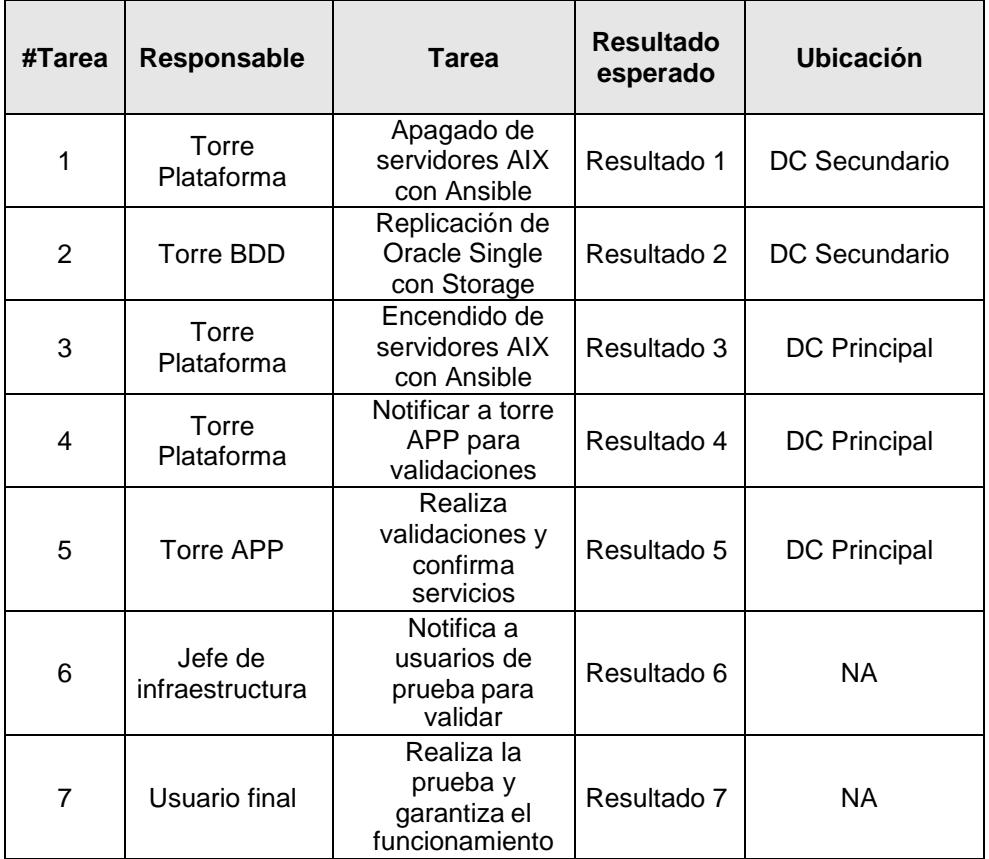

## *Tabla 12. Switchback APP3*

# ➢ APP4

## *Tabla 13. Switchback APP4*

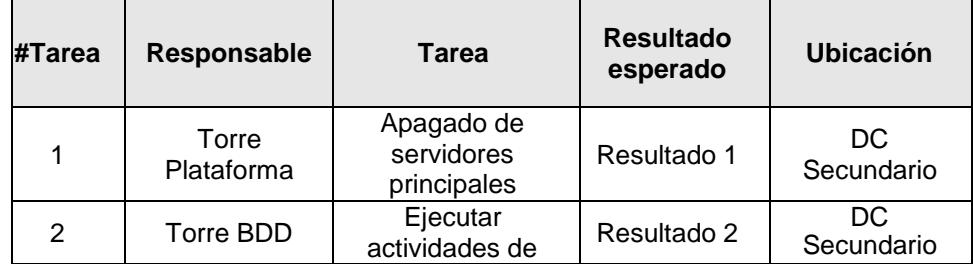

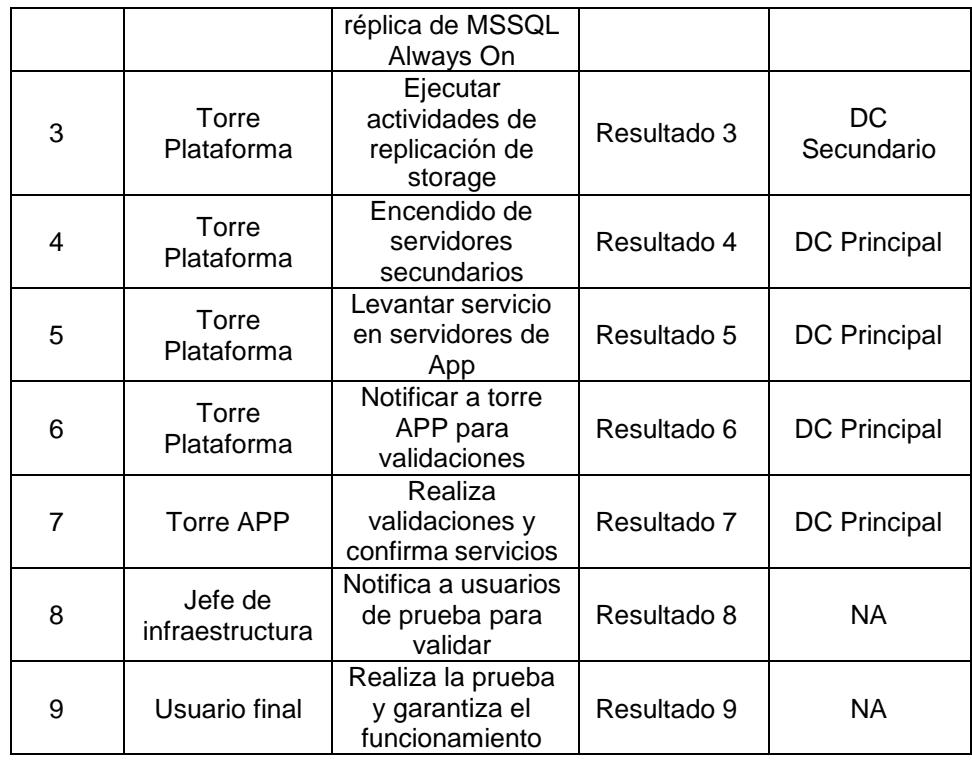

## **3.3. Levantamiento de modelo AS-IS utilizando BPMN**

La imagen del (**Anexo F**) representa el diseño individual de los procesos ejecutados actualmente por los especialistas en cada uno de los aplicativos.

Estas acciones se llevan a cabo de forma sucesiva en los aplicativos satélites (AG\_SATELITES) primeramente y luego los dos restantes que conforman el núcleo (AG\_CORE) como se muestra en la imagen a continuación, finalizando con un reporte de los resultados de ejecución del proceso completo.

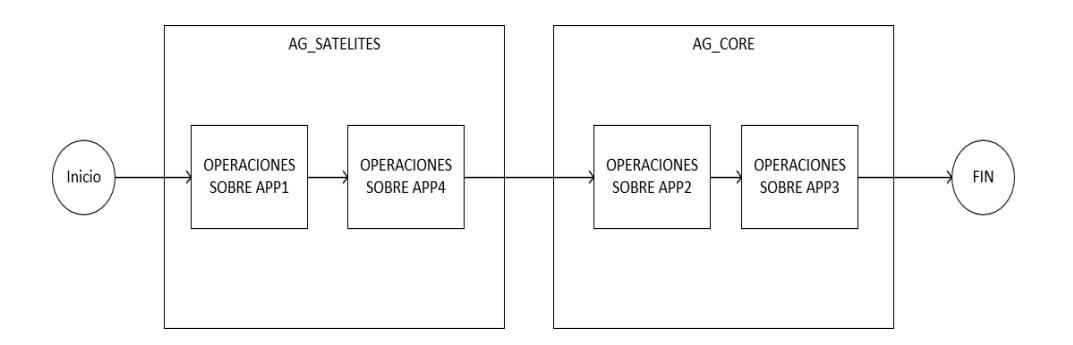

*Figura 3.1*

#### **3.4. Análisis de datos recolectados**

Tomando como punto de inicio la información recolectada anteriormente con la institución financiera y el Modelo AS-IS, se realizó un análisis del modelo para identificar problemas que presenta el proceso tal cual como se lo lleva actualmente.

En general, se intenta aprovechar la oportunidad para llevar a la empresa a iniciar un proceso de automatización de procesos, que conlleve a la mejora del proceso actual, para el cual se implementará un piloto de esta versión, la cual nos permitirá identificar los tiempos de mejora que la solución nos ofrece, brindándoles de esta manera un diseño optimizado a la institución financiera, que les permita reestablecer sus servicios de manera ágil durante cualquier tipo de desastre que se presente.

#### **3.5. Análisis de desperdicios y riesgos**

Una vez recopilada la información, se realizó un análisis objetivo y pragmático para esclarecer los desperdicios involucrados en los procesos descritos hasta el momento. A continuación, se presenta un resumen de este análisis.

- ➢ La institución financiera mantiene tiempos de ejecución de DRP muy altos, esto debido a que los procesos se ejecutan de manera secuencial, lo cual limita al recurso de la torre siguiente.
- ➢ Para la ejecución de procesos de switchover y switchback se utiliza al mismo ejecutor (especialista responsable de la torre), por lo que se debe culminar con la APP# para avanzar con la APP#.
- ➢ Existen riesgos durante la ejecución del proceso de DRP ya que se identifica que no todos los procesos están claros para su ejecución, es decir es de entendimiento únicamente para el especialista responsable de la torre.

## **3.6. Definición de encuesta**

Dentro de nuestra metodología se encuentra definida la encuesta a realizar al departamento de infraestructura, los cuales son los principales ejecutores y responsables del proceso de DRP, para evaluar su satisfacción en cuanto a la operación de la herramienta y

cumplimiento de los objetivos, principalmente el de la reducción de tiempos de RTO.

A continuación, se define la encuesta que será realizada a los recursos indicados.

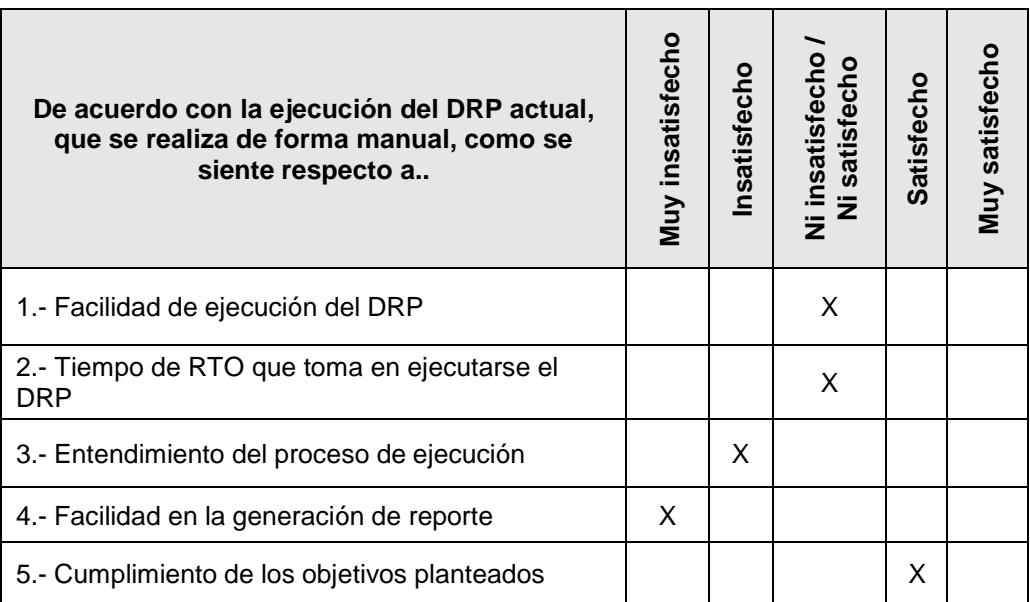

#### *Tabla 14. Encuesta*

# **CAPÍTULO 4**

# **DISEÑO DE AUTOMATIZACIÓN DEL PROCESO**

## **4.1. Diseño del modelo TO BE utilizando BPMN**

El proceso optimizado presenta cambios radicales frente al inicial puesto que el software orquestador interactúa directamente con los sistemas, tanto en monitoreo como en la ejecución total o parcial de recuperación ante desastres de acuerdo con la configuración aplicada. El nuevo proceso de recuperación muestra la interacción de los diferentes actores con la herramienta de orquestación implementada.

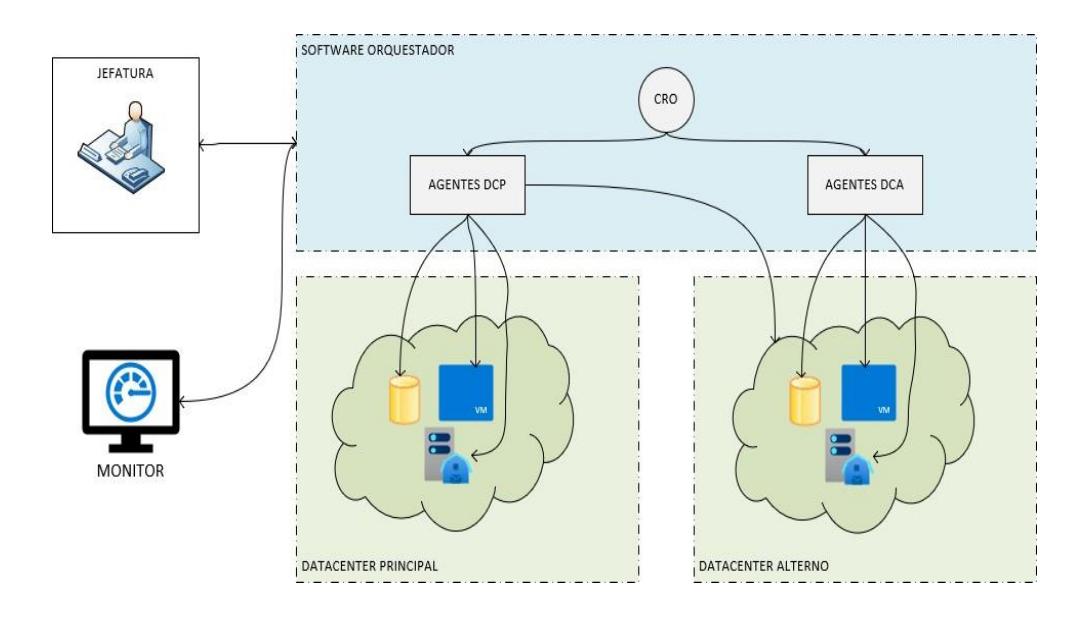

*Figura 4.1*

El modelo (**Anexo G**) representa el nuevo proceso DRP realizado por la herramienta de orquestación y su interacción con los usuarios que intervienen.

A diferencia del proceso inicial, que ejecuta total y secuencialmente la recuperación, la configuración en el software de orquestación permite la recuperación parcial y de forma simultánea de varios segmentos de la infraestructura, lo que permite reducir el tiempo total de ejecución.

Para realizar las comparaciones de tiempo se debe simular un máximo de tiempo utilizado por el proceso de recuperación optimizado, frente al proceso manual.

#### **4.2. Implementación de la herramienta de automatización**

### **4.2.1. Introducción a CRO**

IBM® Cloud Resiliency Orchestration (CRO) ofrece un enfoque unificado de gestión de recuperación tras desastre (DR) que ofrece validación de preparación de DR en tiempo real y pruebas de DR y recuperaciones automatizadas.

La solución de CRO incorpora un software líder del mercado de recuperación de desastres que orquesta las infraestructuras y aplicaciones de DR para proporcionar información sobre Recovery Time Objectives (RTO). RTO y Recovery Point Objectives (RPO).

Esta solución de orquestación combina monitoreo, reporte, pruebas, y automatizaciones de workflows de infraestructuras complejas en una solución escalable proporcionando una solución unificada de resiliencia para gestionar la recuperación.

Uno de los objetivos de este proyecto es proporcionar la solución CRO para las aplicaciones en el alcance de preestablecido en la

sección anterior, describiendo la infraestructura y componentes requeridos para desplegar KYNDRYL Orchestration servers, mismos que serán usados para gestionar la recuperación de las aplicaciones antes descritas.

# **4.2.2. Arquitectura de la solución**

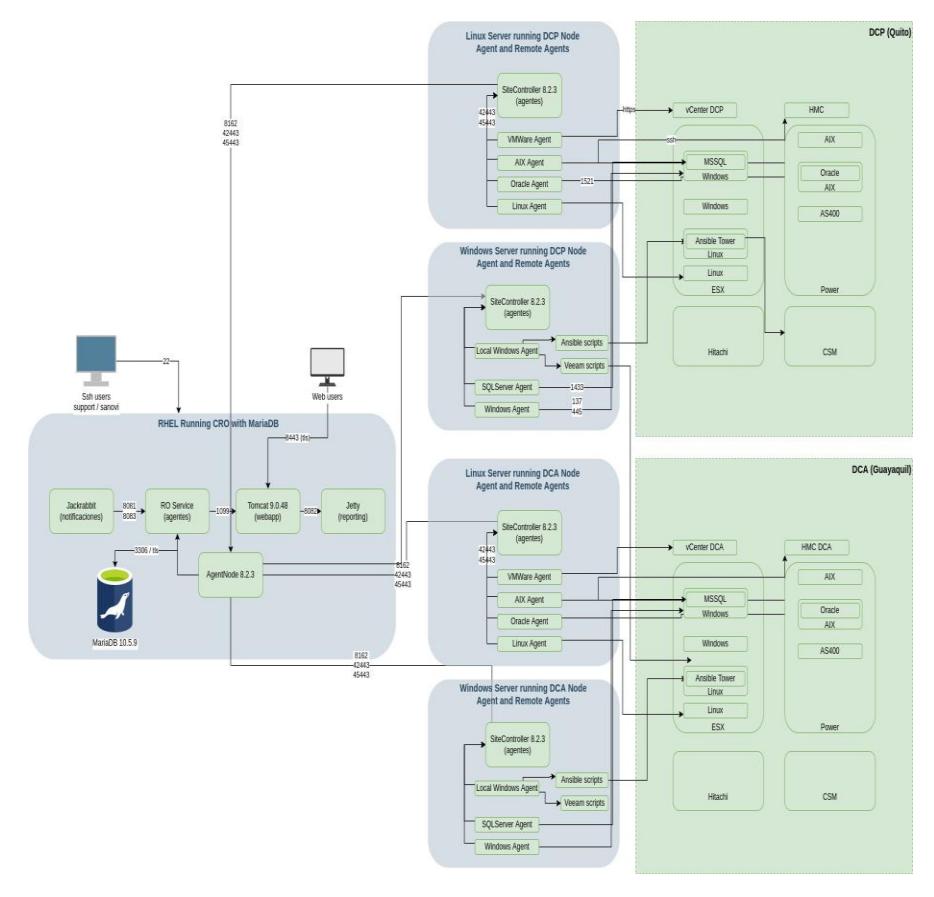

*Figura 4.2*

La Figura anterior proporciona una vista general de los Objetos Orquestados y como ellos interactúan con el servidor DRM en el Datacenter alterno.

Cada uno de los recuadros sombreados corresponden a cada uno de los nodos de CRO:

DRM (CRO Máster) Es el servidor principal donde reside la lógica de las orquestaciones y la interfaz de usuario para la gestión del DR. El servidor principal se encuentra en el Site de Recovery para tener visibilidad siempre de los elementos de infraestructura

➢ *Site Controllers* Son los servidores donde ejecutan los agentes que es el lugar donde ejecutan las orquestaciones y los comandos remotos que son ejecutados en los componentes de infraestructura.

Existen dos tipos de Site Controllers ubicados en cada Datacenter:

➢ *Windows* Usado para gestionar máquinas virtuales windows y servicios que operan sobre este sistema operativo como MSSQL, Exchange, Domain Controllers, componentes .net.

➢ *Linux* Usado para gestionar sistemas \*NX como AIX, Linux, Solaris, así como plataformas de appliances como almacenamientos, componentes de red, vcenters (vía TLS).

➢ *Infraestructura* En color verde oliva, son los servidores y almacenamientos de Entidad Financiera afectados por la operación de Recuperación de Desastres.

Como se observa en el diagrama, los agentes se ejecutan en los Site Controllers (gris) y se conectan a los componentes en los Esx o en los servidores power vía protocolos clientes, mientras que la comunicación entre los SiteControllers y el DRM se hacen usando puertos asegurados por TLS (42443 y 45443)

En el DRM el Agent Node coordina los SiteControllers basado en la configuración indicada por el servicio de RO (también llamado panaces), la cual esta almacenada en la base de datos MariaDB.

#### **4.2.3. Funcionalidad de la herramienta**

Para ingresar a la consola maestra de (CRO Máster GUI), se realiza a través de una URL en el navegador de internet con acceso a la IP respectiva:

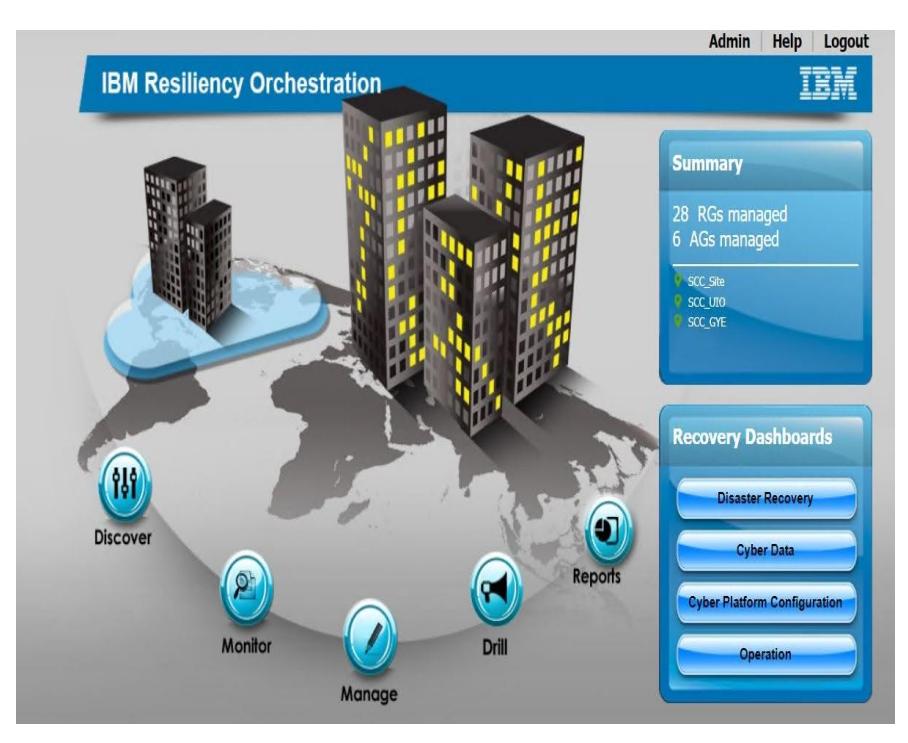

*Figura 4.3*

En esta página se pueden visualizar en el cuadro superior derecho los sitios gestionados por CRO, así como el número de Recovery Groups (grupos de componentes) y las Application Groups (aplicaciones) gestionados por la plataforma.

De igual manera desde aquí se puede llegar a las opciones de ciclo de vida de CRO como son:

➢ **Discover:** Configuración de Sites, componentes, bases de datos o mecanismos de réplica, así como plataformas de

virtualización, gestión de almacenamiento, credenciales y coordinadores de agentes

➢ **Monitor:** Para monitorear el estado de los grupos de componentes y aplicaciones en preparación a la ejecución de operaciones de recuperación de desastres

➢ **Manage:** Para ejecutar y seguir los scripts de automatización y las orquestaciones en la herramienta

➢ **Drill:** Para ejecutar las pruebas y validaciones de ejecuciones

➢ **Reports:** Para la generación de informes y obtención de evidencias de las pruebas para los organismos de control interno y externo

Inicialmente se ingresa por el botón de **Monitor** el cual nos llevará a la página de monitoreo. Esta página nos muestra los sitios, Grupos de Aplicaciones (AG), Grupos de Recuperación (RG) y detalle de los Workflows en ejecución. Desde esta opción se puede redirigir directamente a las opciones de Manage, Drill, y Report en las cuales se puede seleccionar directamente los grupos para esos detalles.

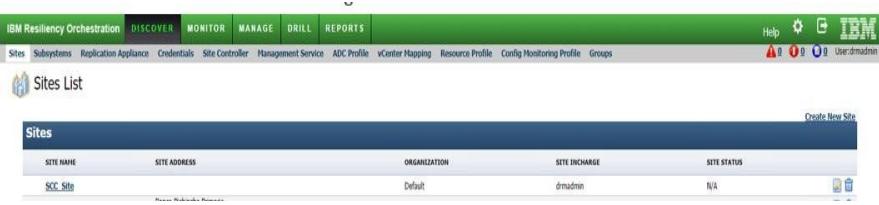

*Figura 4.4*

➢ **Subsystems**: muestra los detalles relacionados a los Componentes (servidores físicos y virtuales, máquinas virtuales o LPARs), Datasets (bases de datos o gestores de servicios) y Protection Schemes (esquemas de protección como Dataguard, Hitachi Universal Replication y otros).

| <b>Subsystems</b>       |                                        |         |         |            |                                     |                          |                  |     |
|-------------------------|----------------------------------------|---------|---------|------------|-------------------------------------|--------------------------|------------------|-----|
| Datasets:<br>Components | Protection Schemes   Network   Storage |         |         |            |                                     |                          |                  |     |
| HAME:                   | IP ADDRESS/NAME                        | TYPE    | SITE    | STATUS ALL | <b>College Coll</b><br>$\checkmark$ | <b>CREDENTIAL STATUS</b> | PASSWORD REFRESH |     |
| AgentNode               |                                        | Linux   | SCC Ste | ACTIVE     |                                     | N.A                      | ILA              | a ó |
| Windows 1               |                                        | Windows | SCC_Ste | UNKNOWN    |                                     | 发?                       | NA               | 26  |
| <b>Windows</b>          |                                        | Windows | SCC_Ste | LINXNOVIN  |                                     | 是?                       | N.A.             | ДP  |

*Figura 4.5*

En la pestaña de componentes de los Subsystems, podemos encontrar los componentes Windows, AIX y Linux listados. Sin embargo, en el caso de componentes gestionados a través de plataformas de virtualización, podrían no aparecer en dicho listado (esto aplica para las máquinas Windows gestionadas a

través del vCenter que son replicadas mediante Veeam, o para los componentes Ansible gestionados a través de la plataforma de Ansible Tower).

Así como las definiciones de conexiones a bases de datos MSSQL (Sql Server) y oracle en la pestaña de Datasets.

| <b>Subsystems</b>                                     |             |                |                             |                          | Create new - Subsystem<br>Refresh | $\vee$ |
|-------------------------------------------------------|-------------|----------------|-----------------------------|--------------------------|-----------------------------------|--------|
|                                                       |             |                |                             |                          |                                   |        |
| Composeds Datasets Protection Schemes Botwork Storage |             |                |                             |                          |                                   |        |
| <b>NAME</b>                                           | TYPE        | un             | <b>STATUS ALL</b><br>٧<br>w | <b>CREDENTIAL STATUS</b> | <b>FASSWORD REFRESH</b>           |        |
| 1550L                                                 | <b>HSQL</b> | 900,180        | ACTIVE                      | BV.                      | N.A                               | 自创音    |
| <b>HSSOL</b>                                          | <b>HINX</b> | <b>SCC_USD</b> | ACTIVE                      | <b>量?</b>                | <b>NA</b>                         | 的名词    |
| <b>HS50L</b>                                          | <b>HINX</b> | <b>ICC UID</b> | <b>UMACIVI</b>              | åv.                      | <b>ILA</b>                        | 山心音    |
| <b>HSSOL</b>                                          | HIVA        | SCC-USD        | <b><i>LEASIONS</i></b>      | IV.                      | <b>ILA</b>                        | 自有自    |
| <b>HSSOL</b>                                          | HSQL        | soc uto        | ACTIVE                      | žV                       | NA                                | 副名曲    |
| HSSOL.                                                | HISOL       | \$00,000       | ACTIVE                      | BV                       | <b>ILA</b>                        | 山村市    |
| <b>HSSOL</b>                                          | MSQL        | \$00,000       | ACTIVE                      | lv.                      | NA                                | 自宅自    |
| <b>HISSOL</b>                                         | <b>HIGH</b> | SCC, OVE       | <b>UNKNOWN</b>              | Ã?                       | <b>NA</b>                         | 自它自    |
| HSSOL.                                                | HISOL.      | SCC_OVE        | LEASIONS                    | 单?                       | <b>IGA</b>                        | 自有音    |
| <b>HISOL</b>                                          | HSQL        | 500,000        | <b>UNACIA</b>               | žv                       | <b>ILA</b>                        | 国伯自    |
| Orade                                                 | Oads        | SCC_UID        | <b>BUCTIVE</b>              | &x                       | <b>fi.A</b>                       | 自治自    |
| <b>HSSOL</b>                                          | MSS.        | soc uro        | <b>UNNOW!</b>               | 27                       | NA                                | 自动自    |
| <b>HSSOL</b>                                          | HISQL       | SCC_UID        | <b><i>UNNOVA</i></b>        | ÎV                       | NA                                | 自治自    |
| HSSOL.                                                | H55QL       | 500,000        | LRADIOVAL                   | $\frac{3}{2}$            | <b>ILA</b>                        | 自白自    |
| <b>HSSOL</b>                                          | HSIG.       | \$00,000       | <b>UNKOWI</b>               | &v                       | h.i.                              | 自创自    |
| HSSOL.                                                | HSQL        | 900,080        | <b>LEASEDIAN</b>            | $\mathbf{z}$             | <b>ILA</b>                        | 自衛官    |
| Oracle                                                | Owk         | SCC 011        | <b>BUCTIVE</b>              | $\frac{1}{2}$ ?          | <b>NA</b>                         | 自白自    |
| Oracle.                                               | Onde        | 500,000        | <b>BACTIVE</b>              | 87                       | <b>fi.A</b>                       | 自名官    |
| Oracle                                                | Öade        | KX UO          | <b><i>BUCTIVE</i></b>       | b.                       | <b>JLA</b>                        | 四色血    |
| Oracle.                                               | Oxde        | 100,000        | <b>BIACTIVE</b>             | BV                       | <b>f</b> GA                       | 自创自    |
| Orade.                                                | Olds        | 500, UID       | <b>JUCTIM</b>               | <b>Bx</b>                | <b>TLA</b>                        | 国名自    |
| Orada )                                               | Oals        | 500, UID       | <b>INACTIVE</b>             | Bx                       | NA                                | 国内自    |

*Figura 4.6*

La conexión a los componentes, datasets y protection schemes se hace usando credenciales que pueden estar definidas por cada subsistema o definidas de manera general en la bóveda de credenciales (credential vault).

Para la entidad financiera se tienen definidos usuarios por plataforma con credenciales que no expiran (en caso de que expiren se deben actualizar en esta ventana mediante un procedimiento definido por la institución).

En cada uno de los menús de navegación existe más de una forma de llegar a las opciones de menú (navegación cruzada). Es importante notar que estando en los menús de Monitor, Manage o Drill es posible llegar a los otros menús vía el menú desplegable superior izquierdo. Estas pestañas contienen las siguientes opciones:

Las pestañas de CRO DRM incluyen:

➢ **Admin:** Contiene todas las Operaciones como Administrador.

➢ **Monitor:** Contiene los Sitios, Grupos de Aplicaciones (AG), Grupos de Recuperación (RG) y la pestaña de flujos de ejecución (Salud del Grupo, detalles del RPO, detalles de RTO, estado de las réplicas, estado de las bases de datos, etc).

➢ **Manage:** Contiene las acciones de inicio/detención de las réplicas, el botón de Failover y los workflows a ejecutar.

➢ **Drill:** Contiene los enlaces para ejecutar el Switch Over / Switch Back.

➢ **Reports:** Contiene los reportes actuales e históricos como reportes del drill, reportes de RPO, y reportes de tendencias de RPO.

➢ **Discovery:** Contiene toda la información de configuración de CRO DRM como detalles de direcciones IP, detalles de los grupos, definiciones de los workflows, credenciales, etc.

# **4.2.4. Operaciones de administración**

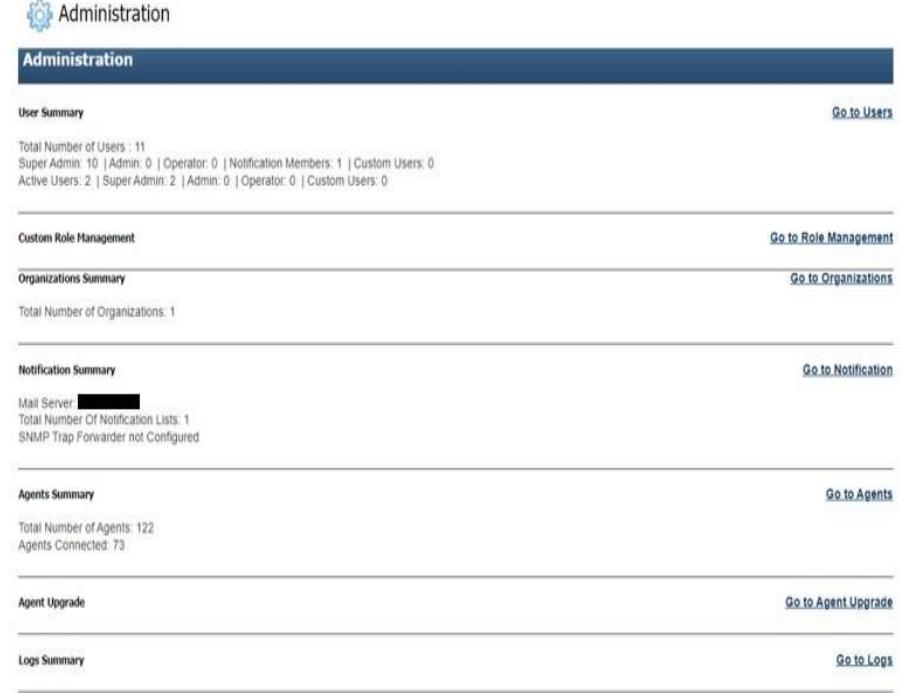

*Figura 4.7*

El menú de administración (rueda dentada superior derecha) comparte todos los detalles relacionados con la configuración de Usuarios, Notificaciones, Agentes, Logs, Backup, Failover del servidor CRO, Historia Operacional, Licenciamiento, y eventos del Sistema.

➢ **User:** Lista los usuarios creados para operaciones.

➢ **Notification:** Muestra la configuración de envió de correos electrónicos para alertamiento.

➢ **Agents:** Muestra el número de agentes conectados al servidor CRO DRM.

➢ **Logs:** Permite la recuperación de los logs clientes (agentes y DRM).

➢ **Backup:** Muestra el estado del backup de la Metadata, la ruta, así como la periodicidad con la que se toma y la retención.

➢ **Server Failover:** Muestra los detalles del log de María DB para el servidor Secundario, así como cuando se puede ejecutar el failover para CRO DRM.

➢ **Operational History:** Muestra la retención y depuración de la metadata en CRO DRM, así como la retención de los logs y permite modificarla.

➢ **License:** Muestra los detalles de la licencia y la fecha de expiración.

➢ **System events**: Muestra los detalles de los eventos con la descripción del evento, la severidad y el impacto.

A continuación, detallaremos los parámetros esenciales que se manejan para la administración de la herramienta.

## ➢ **[Admin] > Users:**

Hay 4 tipos de roles de usuarios disponibles en CRO:

1. Super Administrators: Usuarios con este rol pueden ejecutar cualquier actividad.

2. Administrators: Usuarios con este rol pueden hacer todas las actividades excepto crear usuarios.

3. Operators: Los usuarios con este rol pueden ingresar y monitorear la ejecución, pero no pueden efectuar ninguna actividad.

4. Notification Users: Estos usuarios pueden recibir notificaciones por correo, pero no tienen la posibilidad de ingresar en la plataforma.

### ➢ **[Admin] > Agents:**

La pestaña de agentes permite visualizar el estado de los agentes conectados al servidor CRO DRM incluyendo detalle de las versiones, nombre del componente, y estado de la conectividad. Si un agente no está conectado, es un indicativo que hay algún problema afectando la conectividad o con el estado del servicio que ejecuta el agente y que por lo tanto el agente está caído. Los agentes pueden ser iniciados o detenidos desde esta esta página.

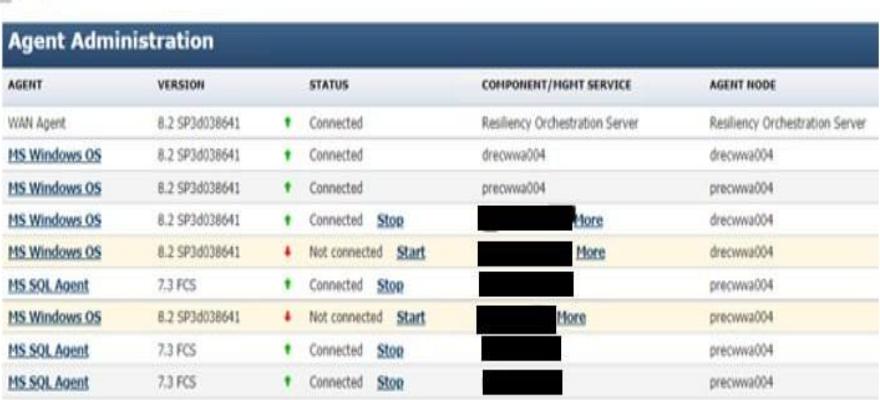

**Ru** Agents

*Figura 4.8*

Cada agente tiene un enlace para detener (stop) o iniciar (start) el agente. En el caso de los agentes unificados (agentes que administran múltiples componentes normalmente asociados a sistema operativo) se puede ver el detalle de los componentes

administrados seleccionando el enlace (More). En el cuadro de diálogo desplegado se muestra el nombre del UNI\_Agente y la ruta donde se pueden ubicar los logs de dicho agente.

Los 3 primeros agentes corresponden a los agentes asociados al servidor DRM (AgentNode) y los site controllers Windows (drecwwa004 y precwwa004)

Las columnas de Agent Node y Site Controller indican cuales son los Site Controllers que gestionan ese agente (el site controller donde se ejecuta), lo cual es importante para ubicar los archivos de log y para identificar los procesos de sistema operativo asociados al agente; y el agente de nodo, el cual es el componente a través del cual se comunica el agente con el DRM, el cual normalmente debería corresponder al SiteController que gestiona el agente

Esta distribución de los agentes impacta la distribución de cargas en la plataforma y en la mayoría de los casos es gestionada automáticamente por CRO.

#### **4.3.Tableros de control**

Para la Entidad Financiera se monitorea el estado de las réplicas para las bases de datos Oracle y SQL Server que usan AlwaysOn como mecanismo de réplica para asegurar que los grupos de consistencia estén en un estado saludable para el failover durante un evento de recuperación de Desastres (DR event).

CRO está configurado de manera que envíe correos a los operadores configurados si la réplica está detenida para una aplicación en particular. Mediante los tableros de control se puede monitorear el estado de las réplicas en una vista única en la interfaz de usuario de CRO. En el caso de presentarse un evento, se debe tomar acción inmediata para cumplir con los SLAs.

#### **4.4.Tablero de control de nivel de Objetos**

Para acceder al Tablero de Nivel de Objetos, ingrese a CRO usando sus credenciales -> clic en monitor -> clic en Recovery Groups.

Este tablero da el nivel de estado de los RPO y RTO para cada Recovery Group, detallando el estado de saludo en general para todos los componentes en ese Grupo, la comparación del RG RPO contra el umbral configurado, y el RTO del RG basado en la ejecución previa de eventos de failover.

Éste es el tablero más frecuentemente utilizado durante la operación de la plataforma

| Q Sites                                 |                           | Application Groups                  | <b>[4] Recovery Groups</b>          |                                                   | <b>C</b> Executing Workflows     |                                               |
|-----------------------------------------|---------------------------|-------------------------------------|-------------------------------------|---------------------------------------------------|----------------------------------|-----------------------------------------------|
| <b>TYPE I</b><br>$\pmb{\mathrm{w}}$ .   | Group Health              | m                                   |                                     | 11.1                                              |                                  | ٠                                             |
| Recovery Groups                         | RPO                       | <b>RTO</b>                          | Pending Data                        | Validation                                        | <b>Config Exposures</b>          |                                               |
| <b>BRG</b><br>DR impaired               | Unable to compute App RPO | Failover workflow is not published  | N/A<br>2 mnutes ago                 | No Validation task executed                       | Critical<br>Non Critical         | $\frac{\partial}{\partial t}$                 |
| RG I<br><b>STATISTICS</b><br>DR Impared | Unable to compute App RPO | Failover workflow is not published  | NA<br>2 minutes ago<br>2 En 11 (CAN | No Validation task executed<br>아십시오 어제요? 그녀가 사랑하게 | Critical<br>Non Critical<br>uman | $\theta$<br>$\theta$                          |
| <b>@ RG J</b><br>ــ<br>DR Impared       | N/A                       | NA                                  | NIA                                 | No Validation task executed                       | Criscal<br>Non Critical          | $\begin{smallmatrix}0\\0\\0\end{smallmatrix}$ |
| <b>8 RG</b><br>DR Impared               | N/A                       | Failover workflow is not published. | NA                                  | No Validation task executed                       | Critical<br>Non Critical         | $\Omega$<br>$\theta$                          |
| <b>8 RO.</b><br>DR Impared              | N/A                       | N/A                                 | N/A                                 | No Validation task executed                       | Critical<br>Non Critical         | $\hat{\mathbb{Q}}$<br>$\dot{\mathbf{0}}$      |

*Figura 4.9*

## **4.5.Tablero Gerencial**

Para acceder al Tablero Gerencial (Managers Dashboard), ingrese a CRO usando sus credenciales. En la ventana de llegada a CRO (Landing Page) haga clic en el botón [Disaster Recovery] ubicado en la esquina inferior derecha. Esto abrirá una nueva página con el tablero Gerencial.

La imagen a continuación muestra un ejemplo del resultado del tablero y las herramientas de monitoreo proporcionadas para ver el estado de su infraestructura y aplicaciones.

| 6 Applications<br>Ci., Sawch by Application Name<br><b>Event Status</b><br>Workflow Snapshot<br><b>Application Status</b><br><b>Drill Status</b><br><b>RPO</b> Deviation<br>$\mathbb{R}^4$<br><b>B</b> Drive<br>$\pm 0$<br>It Cerated<br>$\sim 0$<br>C DR Roady<br><b>Shar Intervention</b><br>Last 8 months report<br> 2 <br><b>B</b> Selsa<br>$\mathbb{R}$<br><b>IS Test Deviated</b><br>$\blacksquare$<br>$\blacksquare$<br><b>I: DRAdive</b><br>Drills Paysed<br>BCO Worldows<br>O Use Haut<br>: 0<br>$-4$<br><b>B.</b> Linkhown<br>$-6$<br>21 DR Impaired<br>$\langle \rangle$ 0<br>Drills Failed<br><b>EPI Workflows</b><br>$\parallel$ a<br>C Partially Active<br>$\mathcal{A}$<br>No Drill happened<br>Replication Snapshot<br><b>Datalog Deviation</b><br>Test Workflows<br>$\mathbb{R}^n$<br><b>C</b> Recovering<br>wan<br>$\vert \cdot \vert$<br>Drills in progress<br>$\Box$<br>II. Decision<br>$\qquad \qquad 0$<br>Replication Active<br>$\mathbf{1}$<br>O Malettonance.<br>:System:Workfloors<br>$\Box$<br><b>B. Nor Development</b><br>Drills planned for next 7 days.<br>$-6$<br>Replication Insidire<br>$\mathcal{A}$<br>II Univers<br><b>Application Details</b><br>RPO<br>RTO<br>Name<br><b>Event Status</b><br>AG.<br>Not Available<br>Not Available.<br>No Events<br>DR Impered<br>AG.<br>Not Available<br>Not Available<br>No Events<br><b>DR</b> Impaired<br><b>Francon</b><br>AG.<br>○ 855:50:57<br>\$1020%<br>◎ 00 11:12<br>€ 00.01.00<br>No Events<br>DR Impared<br>ΑG<br>Not Available<br>No Events<br>Not Available<br>DR Impared<br>AG<br>$1 - 0\%$<br>C 00 00 00<br>Not Available<br><b>DR Impared</b><br>AG.<br>C3 00 01.00<br><b>HASS</b><br>◎ 00:01:39<br>Not Available<br>No Events | Home / Manager Dashboard |  |  |  |                                 |
|----------------------------------------------------------------------------------------------------|--------------------------|--|--|--|---------------------------------|
|                                                                                                    |                          |  |  |  |                                 |
|                                                                                                    |                          |  |  |  |                                 |
|                                                                                                    |                          |  |  |  | 40%<br>405<br>409<br>409<br>409 |
|                                                                                                    |                          |  |  |  |                                 |
|                                                                                                    |                          |  |  |  |                                 |
|                                                                                                    |                          |  |  |  |                                 |
|                                                                                                    |                          |  |  |  |                                 |
|                                                                                                    |                          |  |  |  |                                 |
|                                                                                                    |                          |  |  |  |                                 |
|                                                                                                    | DR Impared               |  |  |  |                                 |

*Figura 4.10*

## **4.6. Configuración de grupos**

La lógica de ejecución de CRO se encuentra configurada en los Grupos a los que se accede por el menú de Discover por la opción de Grupos o desde el menú de Drills.
Para la entidad financiera se realizó la creación de 2 grupos de aplicaciones, que se encuentran operacionales.

#### **4.7.Grupos de recuperación**

Para la institución financiera se encuentran configurados 10 grupos de aplicaciones:

Existen 3 grupos de aplicaciones que son de pruebas

- **RG\_Sanbox** Usado para hacer pruebas de concepto de nuevas funcionalidades como automatizaciones de Veeam o de Ansible. La idea es que los nuevos usuarios que se adicionen solo puedan conectarse a este grupo para no ejecutar operaciones contra componentes productivos
- **RG\_Tests** Usado para pruebas en ambientes no productivos (ejemplo BANCS de pruebas)
- **RG\_Veeam** Usado para pruebas con Veeam

Los grupos configurados para entornos productivos se clasifican en dos tipos: aplicaciones y bases de datos, eventualmente en aplicaciones multi-tier podría existir grupos adicionales de integración, pero lo que está configurado actualmente para institución financiera solo considera aplicaciones y bases de datos

#### o *Aplicaciones*

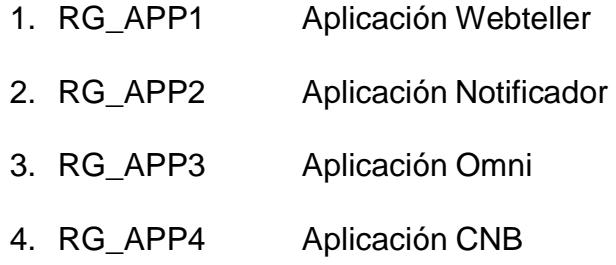

- o *Bases de datos de APP1*
	- 1. RG\_DB1

#### o *Bases de datos de APP2 (Oracle single)*

- 1. RG\_DB2 Base de datos de Automatizaciones del **Notificador**
- 2. RG\_DB3 Base de datos del Notificador

#### o *Bases de datos de APP3 (Oracle RAC Multi-tenant)*

- 1. RG\_DB4 Base de datos de Omni
- 2. RG\_DB5 Base de datos log de Omni
- 3. RG\_DB6 Base de datos 2 de Omni
- o Bases de datos APP4
	- 1. RG\_DB7 Base de datos de la aplicación CNB

Como regla general los Recovery Groups no probados se configuran en modo mantenimiento para que no sean ejecutados y los componentes no en operación ni en pruebas se sacan de gestión colocándolos también en modo mantenimiento.

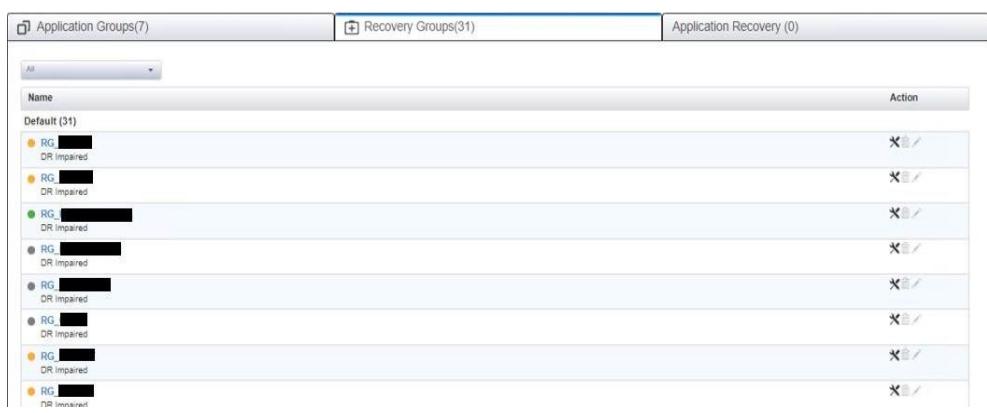

*Figura 4.11*

#### **4.8. Definición de casos de prueba**

Tal como se mencionó en la introducción, el alcance de las pruebas se basará en la funcionalidad de 4 aplicativos, los cuales contarán con la ejecución de un "switchover" y un "switchback" para determinar los tiempos de RTO y RPO de cada uno de estos aplicativos.

Hay dos operaciones de recuperación de desastres configuradas para cada uno de los Recovery Groups:

- ➢ Switchover
- ➢ Switchback

Todos esos workflows pueden ser ejecutados únicamente por usuarios con privilegios Admin o Super Admin. Se sugiere que tres días antes a la ejecución de la prueba se ejecuten los DryRun y se revisen los reportes de ejecución previos a la ejecución del evento de Recuperación de Desastres programado.

Switchover es el escenario donde el ambiente de DR se activa moviendo la operación desde el ambiente de producción. Esta modalidad se usa para validar la operación en el sitio alterno e impacta

la operación en producción y no es exactamente igual a un Failover ocurrido durante un evento de desastre.

En la detención se comienza por la detención de las aplicaciones de CORE previo a la detención de aplicaciones externas entre las que se encuentran las APP definidas anteriormente (APP1-4). Se describe a continuación los escenarios validados en las pruebas.

#### ➢ **Switchover Start**

Para detener la aplicación de CORE se realiza la detención de las aplicaciones satélites inicialmente para finalizar deteniendo los servicios propios de la aplicación CORE como se describe a continuación.

AG\_SATELITES (Aplicaciones Windows replicadas por Veeam)

| Aplicación       | Nombre de<br>la aplicación | <b>Recovery</b><br>Group | <b>Workflow</b>   | <b>Secuencia</b> |
|------------------|----------------------------|--------------------------|-------------------|------------------|
|                  | APP1                       | RG APP1                  | <b>StopAppPR</b>  |                  |
| APP <sub>1</sub> | DB1                        | RG DB1                   | switchover        |                  |
|                  | APP1                       | RG APP1                  | <b>StartAppDR</b> |                  |
|                  | APP4                       | RG APP4                  | <b>StopAppPR</b>  |                  |
| APP4             | DB7                        | RG DB7                   | switchover        | 5                |
|                  | APP4                       | RG APP4                  | <b>StartAppDR</b> |                  |

*Tabla 15. Grupo AG\_Satelites*

## AG\_CORE (Aplicaciones AIX y Oracle)

| Aplicación       | Nombre de la<br>aplicación | <b>Recovery</b><br>Group | <b>Workflow</b>   | <b>Secuencia</b> |
|------------------|----------------------------|--------------------------|-------------------|------------------|
|                  | APP2                       | RG_APP2                  | <b>StopAppPR</b>  |                  |
|                  | DB <sub>2</sub>            | RG DB2                   | switchover        | 2                |
| APP <sub>2</sub> | DB <sub>3</sub>            | RG DB3                   | switchover        | 3                |
|                  | APP <sub>2</sub>           | RG APP2                  | <b>StartAppDR</b> |                  |
|                  | APP3                       | RG APP3                  | <b>StopAppPR</b>  | 5                |
|                  | DB4                        | RG DB4                   | switchover        | 6                |
| APP3             | DB <sub>5</sub>            | RG DB5                   | switchover        |                  |
|                  | DB <sub>6</sub>            | RG DB6                   | switchover        | 8                |
|                  | APP3                       | RG APP3                  | StartAppDR        | 9                |

*Tabla 16. Grupo AG\_Core*

A continuación, se muestra el flujo integrado donde se visualiza el Application Group denominado AG\_CORE en el workflow denominado Switchover.

| <b>IBM Resiliency Orchestration</b>        |                                                          |                                                                   |                                                       |                        |                  |
|--------------------------------------------|----------------------------------------------------------|-------------------------------------------------------------------|-------------------------------------------------------|------------------------|------------------|
| Manage ><br>$\overline{D}$   AG            |                                                          |                                                                   |                                                       |                        |                  |
| Drill Listing                              |                                                          |                                                                   |                                                       |                        | Create New       |
|                                            | Version Status                                           | <b>Execution Status</b>                                           | Dry Run Status                                        |                        |                  |
| Switchover<br><b>B</b> Template            | PUBLISHED<br>Vanish B<br>Unising 19 Mar 2022             | AWAITING INPUT<br>Wester, 6<br>from Elaphort, 6thr 14th 32th Obs. | <b>SUCCESS</b><br>Neiser F<br>Executed: 19 Mai, 2022  | 7 / 322 Steps          | $\bullet$        |
| Switchback<br><sup>Through</sup>           | PUBLISHED<br>Varsion, fil<br><b>Updated 19 Mar, 2022</b> | NOT EXECUTED                                                      | <b>SUCCESS</b><br>Vanisica.<br>Executed: 19 Mar. 2022 | <b>O</b> Execute<br>國國 | O/E              |
| <b>FailoverTestExercise</b><br>User Agged: | DRAFT<br>Varson &<br>Upgard                              | NOT EXECUTED                                                      | NOT EXECUTED                                          |                        | O(E)             |
| <b>IntegrityCheck</b><br><b>B</b> Template | DRAFT<br><b>Stesson &amp;</b><br><b>Updated:</b><br>mann | NOT EXECUTED                                                      | NOT EXECUTED                                          |                        | $\circ$ / $\Box$ |

*Figura 4.12*

Algunas de las aplicaciones pueden ser detenidas al tiempo que otras, por lo que la secuencia es una guía, pero corresponde al orden implementado en el workflow maestro de esta aplicación.

Switchback es el escenario donde el ambiente de DR se activa moviendo la operación desde el ambiente de producción. Esta modalidad se usa para validar la operación en el sitio alterno e impacta la operación en producción y no es exactamente igual a un Failover ocurrido durante un evento de desastre.

En la detención se comienza por la detención de las aplicaciones de CORE previo a la detención de aplicaciones externas entre las que se encuentran las APP definidas anteriormente (APP1-4). Se describe a continuación los escenarios validados en las pruebas.

#### ➢ **Switchback Start**

Para detener la aplicación de CORE se realiza la detención de las aplicaciones satélites inicialmente para finalizar deteniendo los

servicios propios de la aplicación CORE como se describe a continuación.

AG\_SATELITES (Aplicaciones Windows replicadas por Veeam)

| Aplicación       | Nombre de<br>la aplicación | <b>Recovery</b><br>Group | <b>Workflow</b>   | <b>Secuencia</b> |
|------------------|----------------------------|--------------------------|-------------------|------------------|
| APP <sub>1</sub> | APP1                       | RG APP1                  | StopAppDR         |                  |
|                  | DB <sub>1</sub>            | RG DB1                   | switchback        | 2                |
|                  | APP1                       | RG APP1                  | <b>StartAppPR</b> | 3                |
| APP4             | APP4                       | RG APP4                  | StopAppDR         |                  |
|                  | DB7                        | RG DB7                   | switchback        | 5                |
|                  | APP4                       | RG APP4                  | <b>StartAppPR</b> | 6                |

*Tabla 17. Aplication Group Satelites*

AG\_CORE (Aplicaciones AIX y Oracle)

*Tabla 18. Application Group Core*

| <b>Aplicación</b> | Nombre de la     | <b>Recovery</b> | <b>Workflow</b>   | <b>Secuencia</b> |
|-------------------|------------------|-----------------|-------------------|------------------|
|                   | aplicación       | Group           |                   |                  |
|                   | APP <sub>2</sub> | RG APP2         | <b>StopAppDR</b>  |                  |
| APP <sub>2</sub>  | DB <sub>2</sub>  | RG DB2          | switchback        | 2                |
|                   | DB <sub>3</sub>  | RG DB3          | switchback        | 3                |
|                   | APP <sub>2</sub> | RG APP2         | <b>StartAppPR</b> | 4                |
|                   | APP3             | RG APP3         | StopAppDR         | 5                |
|                   | DB4              | RG DB4          | switchback        | 6                |
| APP3              | DB <sub>5</sub>  | RG DB5          | switchback        |                  |
|                   | DB <sub>6</sub>  | RG DB6          | switchback        | 8                |
|                   | APP3             | RG APP3         | <b>StartAppPR</b> | 9                |

A continuación, se muestra el flujo integrado donde se visualiza el Application Group denominado AG\_CORE en el workflow denominado Switchback.

| <b>IBM Resiliency Orchestration</b>      |                                                |                                                                      |                                                       |                        |                  |
|------------------------------------------|------------------------------------------------|----------------------------------------------------------------------|-------------------------------------------------------|------------------------|------------------|
| Ø<br>Manage $>$ $\boxed{0}$   AG         |                                                |                                                                      |                                                       |                        |                  |
| Drill Listing                            |                                                |                                                                      |                                                       |                        | Create New       |
|                                          | Version Status                                 | <b>Execution Status</b>                                              | Dry Run Status                                        |                        |                  |
| Switchover<br><b>B</b> Template          | PUBLISHED<br>Vanjor, B<br>Updated 19 Mar. 2022 | <b>AWAITING INPUT</b><br>Voyator, 6<br>Tree Easter, Ohi 145, 324 004 | <b>SUCCESS</b><br>Version 7<br>Executed 19 Mar. 2022  | 7/ 322 Steps           | $\bullet$        |
| Switchback<br><b>Through</b>             | PUBLISHED<br>Varion, 5<br>Updated 19 Mar. 2022 | NOT EXECUTED                                                         | <b>SUCCESS</b><br>Vanisical<br>Executed: 10 Mar. 2022 | <b>O</b> Execute<br>國屬 | O/E              |
| <b>FailoverTestExercise</b><br>UserJoted | <b>DRAFT</b><br>Varsion, &<br>Ustract          | NOT EXECUTED                                                         | NOT EXECUTED<br>the control is a wind a which         |                        | $\circ$ / $\Box$ |
| <b>IntegrityCheck</b><br><b>B</b> hopids | DRAFT<br>Vancey &<br><b>Updated:</b><br>983399 | NOT EXECUTED                                                         | NOT EXECUTED<br>- SAN ANG MARA                        |                        | $\circ$ / $\Box$ |
|                                          |                                                |                                                                      |                                                       |                        |                  |

*Figura 4.13*

#### **4.9.Prueba del modelo propuesto**

Previo a las pruebas de switchover y switchback se ejecutarán "Dryruns", para validar la funcionalidad de las workflows configurados.

#### **4.9.1. Ejecución DryRun**

El DryRun es una simulación de la ejecución del workflow con el fin de obtener un reporte detallado de las conexiones, permisos, credenciales, comandos, y scripts a ejecutar en la operación de DR. Éste no ejecuta las acciones actuales, es decir es una ejecución en background, por lo que es seguro ejecutar el DryRun cualquier número de veces.

El DryRun puede ser ejecutado en los workflows maestros o en cada uno de los workflows detallados individuales.

Para ejecutar el DryRun, haga clic en el workflow denominado StopAppPR en el botón con el ícono de un gráfico de líneas inmediatamente bajo el botón de ejecutar (aun no ejecutar) para realizar la operación de validación.

#### **4.9.2. Verificar reporte de DryRun**

Ejecute el DryRun y compárelo con los reportes previos del mismo workflow ayuda a mejorar el éxito de la prueba. En el caso que se encuentren diferencias, se debe tener un entendimiento y solucionar los incidentes presentados.

Para ver el resultado de los DryRun navegue a la opción de Reports desde la pantalla del GUI principal.

Se selecciona el recovery Group deseado, desde el cuadro de la derecha.

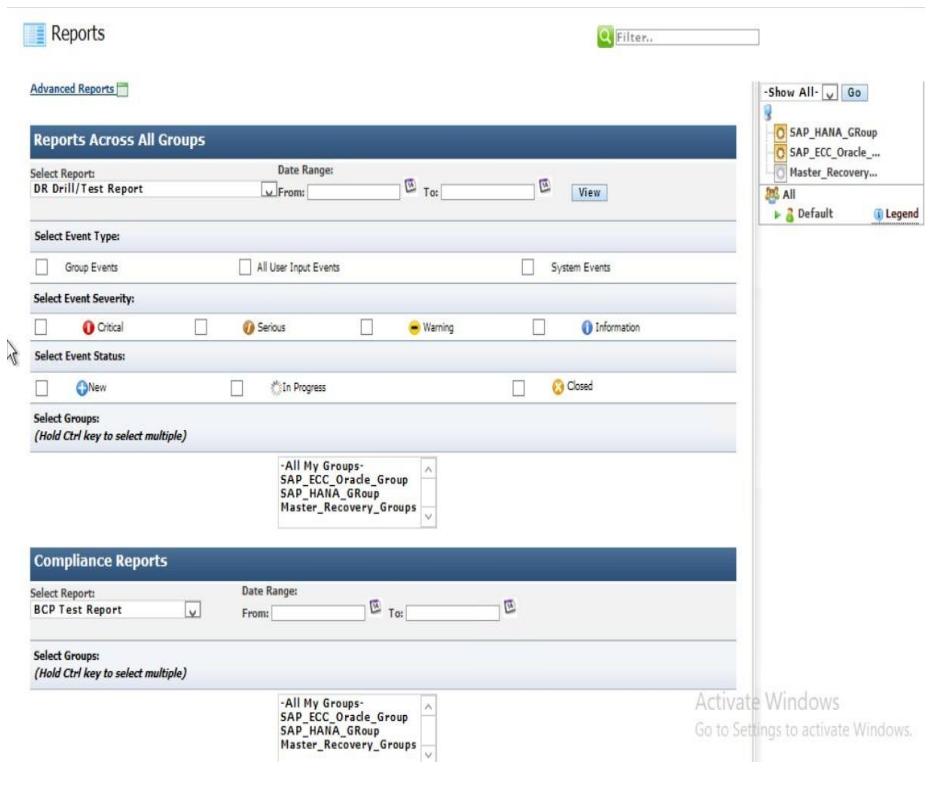

*Figura 4.14*

Y a continuación, del menú desplegable "Select Report", seleccione "DryRun Execution" y entre el rango de fechas de ejecución en los campos "from" y "to" del grupo "Date Range".

Por último, hacemos clic en el botón View DryRun Reports como se muestra a continuación.

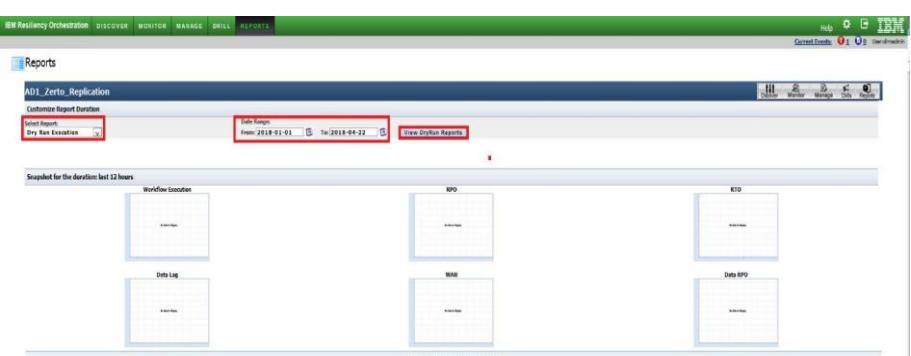

*Figura 4.15*

De esta manera se obtiene los reportes de DryRun en las fechas seleccionadas para este Recovery Group. Abrimos el reporte deseado y lo analizamos. Comparamos con un reporte previo de una prueba exitosa.

#### $Reports$

| <b>Customize Report Duration</b>    |                       |                       |                            |                                           |
|-------------------------------------|-----------------------|-----------------------|----------------------------|-------------------------------------------|
| Select Report:                      | Date Range:           |                       |                            |                                           |
| Dry Run Execution<br>$\overline{u}$ | 國<br>From:<br>To:     | 國                     | <b>View DryRun Reports</b> |                                           |
| DRY RUN EXECUTION                   | START TIME            | END TIME              | <b>INITIATED BY</b>        | <b>ERRORS/WARNING</b>                     |
| <b>Priority-Group1-Start</b>        | 20 Sep. 2019 10:56:48 | 20 Sep. 2019 10:56:48 | drmadmin                   | 0/3                                       |
| Priority-Group2-Start               | 20 Sep. 2019 10:57:10 | 20 Sep, 2019 10:57:16 | drmadmin                   | 0/12                                      |
| Priority-Group3-Start               | 20 Sep. 2019 10:57:31 | 20 Sep. 2019 10:57:51 | drmadmin                   | 1/47                                      |
| Priority-Group6-Start               | 20 Sep. 2019 11:07:23 | 20 Sep. 2019 11:07:26 | drmadmin                   | 0/7                                       |
| Priority-Group5-Start               | 20 Sep. 2019 11:07:31 | 20 Sep. 2019 11:07:39 | drmadmin                   | 0/14                                      |
| Priority-Group4-Start               | 20 Sep. 2019 11:07:42 | 20 Sep. 2019 11:08:01 | drmadmin                   | 0/58                                      |
| <b>Test-Command</b>                 | 20 Sep. 2019 12:58:35 | 20 Sep. 2019 12:58:36 | drmadmin                   | 0/8                                       |
| Priority-Group1-Start               | 20 Sep. 2019 17:57:44 | 20 Sep. 2019 17:57:45 | drmadmin                   | 0/2                                       |
| Priority-Group2-Start               | 20 Sep. 2019 17:58:04 | 20 Sep. 2019 17:58:09 | drmadmin                   | 0/11                                      |
| Priority-Group3-Start               | 20 Sep. 2019 17:58:23 | 20 Sep. 2019 17:58:42 | drmadmin                   | 0/46                                      |
| Priority-Group4-Start               | 20 Sep. 2019 17:59:09 | 20 Sep. 2019 17:59:29 | drmadmin                   | 0/62                                      |
| Priority-Group5-Start               | 20 Sep. 2019 17:59:55 | 20 Sep. 2019 18:00:03 | drmadmin                   | 0/13                                      |
| Priority-Group6-Start               | 20 Sep. 2019 18:00:16 | 20 Sep. 2019 18:00:20 | drmadmin                   | 0/6                                       |
| Vmware-FailoverTest-Star            | 20 Sep. 2019 18:00:36 | 20 Sep. 2019 18:01:26 | drmadmin                   | 0/76                                      |
| <b>EMCRP-FailoverTest-Start</b>     | 20 Sep. 2019 18:03:50 | 20 Sep, 2019 18:04:05 | drmadmin                   | 0/5                                       |
| <b>EMCRP-Stop-Replication</b>       | 20 Sep. 2019 18:04:42 | 20 Sep. 2019 18:04:44 | drmadmin                   | 0/15                                      |
| <b>EMCRP-FailoverTest-Stop</b>      | 20 Sep. 2019 18:05:11 | 20 Sep. 2019 18:05:27 | drmadmin                   | 0/10                                      |
| <b>EMC-VNX-FOTest-Startt</b>        | 20 Sep. 2019 18:05:30 | 20 Sep. 2019 18:05:33 | drmadmin                   | 0/22                                      |
| EMC-VNX-FOTest-Stop                 | 20 Sep. 2019 18:05:50 | 20 Sep. 2019 18:06:33 | drmadmin                   | 0/14                                      |
| <b>EMC-VNX-Stop-Replication</b>     | 20 Sep. 2019 18:07:12 | 20 Sep. 2019 18:07:32 | drmadmin                   | 0/0                                       |
| Physical-Server-Ping-Chk            | 20 Sep. 2019 18:09:06 | 20 Sep. 2019 18:09:06 |                            | drmadmaCtivate Windows                    |
| <b>ShutdownVms</b>                  | 20 Sep. 2019 19:09:09 | 20 Sep. 2019 19:09:09 |                            | drmadmin to Settinov to activate Windows. |

*Figura 4.16*

El reporte DryRun genera un reporte de estado que muestra el resultado de cada paso en la ejecución del workflow. Para ver los detalles de una tarea en particular, haga clic en la vista detallada **View Details** 

Dry Run Execution status

 $\mathcal{L}$ 

| EMC-VNX-Stop-Replication<br>Group: Master Recovery Groups Error 0 Warnings: 0<br>Started by:drmadmin       |              | Start Time: 20 Seo. 2019 18:07:12 (Elapsed- 20 Sec) |
|----------------------------------------------------------------------------------------------------|--------------|-----------------------------------------------------|
| 28 Complete » 0 Remaining                                                                                  |              | KeyValue Input -   Export to CSV                    |
| Credentials                                                                                                |              |                                                     |
| User verification failed for component AgentNode [172.20.0.167] RemarkNo Credential check for local Agents |              |                                                     |
| User verification failed for component AgentNode [172.20.0.167] RemarkNo Credential check for local Agents |              |                                                     |
|                                                                                                    | <b>TYPE</b>  |                                                     |
| <b>NAME</b>                                                                                                |              | <b>VIEW DETAILS</b>                                 |
| Stop replication session - VDM - VDMCTXPSTV                                                                | Ą            | <b>View Details</b>                                 |
| Stop replication session - VDM - VDMCTXPF1V                                                                |              | <b>View Details</b>                                 |
| Stop replication session - VDM - VDMFISCALV                                                                |              | <b>View Details</b>                                 |
| Stop replication session - VDM - VDMCTXFSV                                                                 |              | <b>View Details</b>                                 |
| Stop replication session - VDM - VDMDMS                                                                    | むむむむむむむむむむ   | <b>View Details</b>                                 |
| Stop replication session - VDM - VDMFSITB                                                                  |              | <b>View Details</b>                                 |
| Stop replication session - VDM - VDMDEVFSV                                                                 |              | <b>View Details</b>                                 |
| Checking Replication Status - Stopped - FSCTX01                                                            |              | <b>View Details</b>                                 |
| Checking Replication Status - Stopped - FSCTX05                                                            |              | <b>View Details</b>                                 |
| Checking Replication Status - Stopped - FSCTX03                                                            |              | <b>View Details</b>                                 |
| Checking Replication Status - Stopped - FSITB01                                                            |              | <b>View Details</b>                                 |
| Checking Replication Status - Stopped - FSITB03                                                            |              | <b>View Details</b>                                 |
| Checking Replication Status - Stopped - FSDMS                                                              |              | <b>View Details*</b>                                |
| Checking Replication Status - Stopped - FSITB02                                                            |              | <b>View Details</b>                                 |
| Checking Replication Status - Stopped - VDMCTXPSTV                                                         |              | <b>View Details</b>                                 |
| Checking Replication Status - Stopped - VDMCTXPF1V                                                         |              | <b>View Details</b>                                 |
| Checking Replication Status - Stopped - VDMFISCALV                                                         |              | <b>View Details*</b>                                |
| Checking Replication Status - Stopped - VDMCTXFSV                                                          |              | <b>View Details</b>                                 |
| Checking Replication Status - Stopped - VDMDMS                                                             |              | <b>View Details</b>                                 |
| Checking Replication Status - Stopped - VDMFSITB                                                           |              | <b>View Details</b>                                 |
| Checking Replication Status - Stopped - VDMDEVFSV                                                          |              | <b>View Details</b>                                 |
| Checking Replication Status - Stopped - FSCTX01                                                            | もちちちちちちちちちもち | <b>View Details*</b>                                |
| Checking Replication Status - Stopped - FSCTX05                                                            |              | <b>View Details</b> yate Windows                    |
| Checking Replication Status - Stopped - FSCTX03                                                            |              | <b>View Details</b>                                 |
| Checking Replication Status - Stopped - FSITB01                                                            |              | <b>View Details Settings to activate Window</b>     |
|                                                                                                    |              | <b>View Details</b>                                 |

*Figura 4.17*

### **4.9.3. Ejecución de workflow**

Un workflow, o flujo de trabajo en español, es un conjunto de actividades relacionadas, que son completadas en un determinado orden para alcanzar un objetivo de la organización. Estas actividades, o tareas, son realizadas por los llamados «participantes» del proceso, que pueden ser humanos o no (en ese caso, pueden ser software, máquinas, etc.).

Para ejecutar un workflow se hace clic en el workflow denominado StopAppPR (de la aplicación deseada), luego en el botón de Execute para realizar la operación de Disaster Recovery y repita la secuencia para los restantes grupos y workflows de acuerdo con lo especificado en la tabla de switchover y switchback.

| <b>IBM Resiliency Orchestration</b>             |                                                                |                                                                   |                                                        |                        |                   |
|-------------------------------------------------|----------------------------------------------------------------|-------------------------------------------------------------------|--------------------------------------------------------|------------------------|-------------------|
| ี่ผ<br>Drills<br>E RG                           |                                                                |                                                                   |                                                        |                        |                   |
| Drill Listing                                   |                                                                |                                                                   |                                                        |                        | <b>Create New</b> |
|                                                 | <b>Version Status</b>                                          | <b>Execution Status</b>                                           | Dry Run Status                                         |                        |                   |
| Switchover<br><b>III</b> Template               | DRAFT<br>Strippe: b<br>Oldshid: 17 Mar. 2022                   | NOT EXECUTED                                                      | <b>SUCCESS</b><br>Version 1<br>Evening 31 May 2022     |                        | O/E               |
| Switchback<br><b>B</b> Templete                 | DRAFT<br>tionize: 17<br>Unitari 17 Mar 2022<br>912 – 21 P.O    | NOT EXECUTED                                                      | <b>SUCCESS</b><br>Mosier, 1<br>Encore 31 Mar 2022      |                        | O/E               |
| RemoteDataConsistencyCheck<br><b>B</b> Template | DRAFT<br>Meteri 0<br><b>United</b>                             | NOT EXECUTED                                                      | NOT EXECUTED                                           |                        | O/E               |
| <b>StartAppPR</b><br><b>III</b> Template        | PUBLISHED<br>Votine 24<br>Undonet 12 Mov. 2022                 | <b>SUCCESS</b><br>Virsion 23<br>Executed 02 May 2022              | <b>SUCCESS</b><br>Vanion 25<br>Executed 01 May 2022    | <b>O</b> Evening<br>网络 | O/E               |
| <b>StopAppPR</b><br><b>B</b> Template           | PUBLISHED<br>Varsion, 34<br>Unique 21 May 2022                 | <b>SUCCESS</b><br>Writery St<br>Besties 10 Apr 2022               | <b>SUCCESS</b><br>Vanion 32<br>Extra ted. 30 Apr. 2022 | <b>O</b> Execute<br>國區 | O/E               |
| <b>StartAppDR</b><br><b>ED</b> Template         | PUBLISHED<br>Vorson, 14<br>Upgated 21 May 2022                 | <b>SUCCESS</b><br>Water 12<br>Extrubet 31 May 2022                | <b>SUCCESS</b><br>Varsion 13<br>Exterior, 30 Apr. 2022 | <b>O</b> Execute<br>四喝 | O/E               |
| StopAppDR<br><b>Thropiate</b>                   | PUBLISHED<br>Vorsich: 18<br><b><i>Lindahid 01 May 2022</i></b> | <b>SUCCESS</b><br><b>Vaster In</b><br><b>Desturns 21 May 2022</b> | <b>SUCCESS</b><br>Vanion 18<br>Executed Of May 2022    | <b>O</b> Execute<br>四晶 | O/E               |

*Figura 4.18*

#### **4.10. Resultados de ejecución**

Para realizar la validación de los 4 aplicativos definidos en el alcance, se solicitó una ventana de trabajo a la gerencia, para que se definan las fechas y horario de menor impacto, y esta a su vez gestionó la aprobación de la superintendencia de bancos, para

que quede en su conocimiento que la caída de servicios es controlada y no por afectación directa.

Se definieron una ventana de 7 horas iniciando un viernes desde las 23:00 hasta las 06:00am del sábado siguiente. Esto teniendo en consideración los tiempos obtenidos de las pruebas anteriores, y que se encuentran detallados en el capítulo 3.

Una de las premisas de la ejecución, fue contar con todo el personal responsable de la ejecución manual del DRP, para que, en caso de falla de la herramienta, se pueda tomar el control inmediato, con intervención humana, considerando que se realizaría sobre ambiente productivo.

A continuación, se visualizan los resultados de los tiempos obtenidos para las pruebas de switchover y switcback de los 4 aplicativos definidos en el alcance.

| Aplicación       | <b>Switchover</b><br><b>Workflows</b> | Time                 | <b>Switchback</b><br><b>Workflows</b> | Time                 |
|------------------|---------------------------------------|----------------------|---------------------------------------|----------------------|
|                  | StopAppPR                             | 00:28:37             | StopAppDR                             | 00:45:38             |
| APP <sub>1</sub> | Switchover DBs<br>StartAppDR          | 00:08:34<br>00:04:33 | Switchback DBs<br><b>StartAppPR</b>   | 00:10:01<br>00:05:13 |
|                  | <b>StopAppPR</b>                      | 00:03:43             | StopAppDR                             | 00:01:40             |
| APP <sub>2</sub> | Switchover DBs                        | 00:05:27             | Switchback DBs                        | 00:05:21             |
|                  | <b>StartAppDR</b>                     | 00:04:11             | <b>StartAppPR</b>                     | 00:18:36             |
| APP3             | <b>StopAppPR</b>                      | 00:03:22             | StopAppDR                             | 00:08:29             |

*Tabla 19. Resultados de Switchover y Switchback*

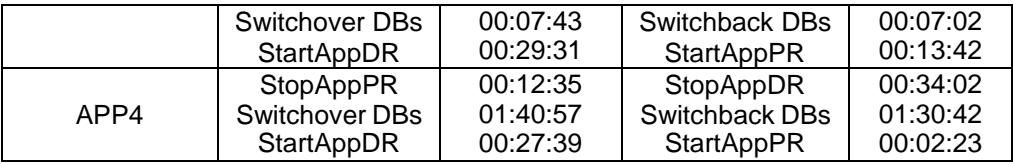

Con estos tiempos podemos definir que el tiempo total ejecutado por aplicación es la siguiente:

| <b>Aplicación</b> | <b>Switchover</b> | <b>Switchback</b> |
|-------------------|-------------------|-------------------|
| APP1              | 00:41:44          | 00:59:52          |
| APP <sub>2</sub>  | 00:13:21          | 00:45:37          |
| APP3              | 00:40:36          | 00:29:13          |
| APP4              | 01:19:11          | 02:07:07          |
| TOTAL             | 02:44:52          | 04:22:19          |

*Tabla 20. Tiempo total de ejecución de DRP*

#### **4.11. Comparativa y análisis del resultado**

A continuación, se detallan los tiempos obtenidos durante las pruebas realizadas con la herramienta CRO, vs los tiempos iniciales que manejaba la institución cuando las pruebas se realizaban de forma manual.

En la misma podemos visualizar que los tiempos de ejecución manuales son mayores a los otros, esto debido a que la ejecución pese a que se realiza de igual manera de forma secuencial, lo ejecuta un solo responsable (la herramienta), lo cual evita delays durante la secuencia, así también se evita la introducción de comandos de forma manual y la validación visual del resultado, ya

que dentro de la herramienta se ingresan parámetros que indican que ejecutar en caso exitoso o fallido.

| Aplicación       | <b>Switchover</b><br>manual<br><b>TIEMPO REAL</b> | <b>Switchback</b><br>manual<br><b>TIEMPO REAL</b> | <b>Switchover</b><br><b>CRO</b><br><b>TIEMPO</b><br><b>MAXIMO</b> | <b>Switchback</b><br><b>CRO</b><br><b>TIEMPO</b><br><b>MAXIMO</b> |
|------------------|---------------------------------------------------|---------------------------------------------------|-------------------------------------------------------------------|-------------------------------------------------------------------|
| APP <sub>1</sub> | 01:15:00                                          | 01:32:00                                          | 00:41:44                                                          | 00:59:52                                                          |
| APP <sub>2</sub> | 00:24:00                                          | 00:58:00                                          | 00:13:21                                                          | 00:45:37                                                          |
| APP3             | 00:48:00                                          | 00:33:00                                          | 00:40:36                                                          | 00:29:13                                                          |
| APP4             | 01:30:00                                          | 02:23:00                                          | 01:19:11                                                          | 02:07:07                                                          |
| <b>TOTAL</b>     | 03:27:00                                          | 05:26:00                                          | 02:44:52                                                          | 04:22:19                                                          |

*Tabla 21. Comparación de tiempos de DRP manual vs CRO*

Cabe mencionar que estos tiempos pueden ser optimizados, ya que la ejecución actual se realizó de forma secuencial, sin embargo, se validó con los ejecutores y responsables del DRP que la ejecución de las APP1 y APP4 se puede realizar en paralelo, así como las APP2 y APP3, lo cual reduciría en aproximadamente un 30% del tiempo obtenido durante la prueba actual. Según se muestra en la siguiente tabla, en la cual se han tomado los tiempos más altos de switchover y switchback como referencia.

| Aplicación       | <b>Switchover</b><br><b>CRO</b> | <b>Switchback</b><br><b>CRO</b> | <b>Switchover</b><br><b>CRO</b> | <b>Switchback</b><br><b>CRO</b> |
|------------------|---------------------------------|---------------------------------|---------------------------------|---------------------------------|
| APP1             | 00:41:44                        | 00:59:52                        | 01:19:11                        | 02:07:07                        |
| APP4             | 01:19:11                        | 02:07:07                        |                                 |                                 |
| APP <sub>2</sub> | 00:13:21                        | 00:45:37                        | 00:40:36                        | 00:45:37                        |
| APP3             | 00:40:36                        | 00:29:13                        |                                 |                                 |
| TOTAL            | 02:44:52                        | 04:22:19                        | 01:59:47                        | 03:02:44                        |

*Tabla 22. Tiempos de optimización CRO*

# **CONCLUSIONES Y RECOMENDACIONES**

## CONCLUSIONES

- 1. Dada la importancia y la criticidad de los servicios que maneja la institución financiera es de vital importancia contar con un plan de DRP que satisfaga las necesidades de esta, y que se lleve a cabo en el menor tiempo posible, para de esta manera activar los servicios que son fundamentales para el negocio y para los clientes que esta posee.
- 2. Obviamente para lograr tener éxito en la realización de esta tarea, se debe tener en cuenta todos los factores que esta conlleva, tales como: el apoyo de la alta gerencia, el presupuesto, y la planificación adecuada que contemple todas las etapas de este; como el diseño, la implementación, las pruebas y la mejora continua del plan.
- 3. Para el desarrollo de este proyecto solo se contempló la prueba de 4 aplicativos, enfocándonos en la comprobación de ejecución y mejora de los tiempos de RTO sobre las distintas plataformas que la institución posee, para cumplir con cada uno de los objetivos planteados de manera inicial.
- 4. Se realizó el análisis del proceso de DRP actual, en donde se recopilo la información de la situación actual, y se levantó el modelo AS IS, lo cual nos permitió identificar los riesgos y desperdicios este.
- 5. Se modeló el proceso DRP descriptivo, mediante BPMN optimizando todos aquellos pasos que se identificaron como automatizables, para lo cual se definió la implementación de una herramienta de orquestación que permitiría la ejecución de estos.
- 6. Se validó la funcionalidad de la herramienta (CRO) dentro del proceso optimizado, automatizando los pasos de las diferentes áreas tecnológicas involucradas dentro del paso a paso de las 4 aplicaciones que se encontraban definidas dentro del alcance.
- 7. Se evaluó el diseño optimizado, luego de la ejecución de las pruebas, para medir la satisfacción del cliente interno, comprobando los resultados de los tiempos de ejecución y comparándolos con los tiempos iniciales.

## RECOMENDACIONES

- 1. Los planes de DRP deben ser actualizados cada vez que se realice un cambio en las plataformas, para mantener una versión real y evitar afectación en las pruebas durante la ejecución.
- 2. Realizar una revisión a detalle del uso de las herramientas actuales en cada una de sus plataformas, ya que se identifican mejoras en el proceso de replicación, para reducción de tiempos de RTO.
- 3. Los planes de DRP deben ser escritos de manera entendible y simple, para que cualquier persona pueda ejecutarlas y configurarlas en la herramienta.
- 4. El plan de DRP debe ser de conocimiento de todas las áreas tecnológicas, con el objetivo de conocer los cambios realizados y en qué momento deben intervenir como parte del proceso.
- 5. Capacitar a los especialistas de manera formal en el uso de la herramienta para que estos puedan realizar la implementación de workflows de forma directa.
- 6. Realizar pruebas previas con cada uno de los aplicativos, para garantizar la funcionalidad exitosa del plan de DRP escrito.
- 7. Una vez validados las aplicativos, se podrá configurar estos, en la herramienta de orquestación y así automatizar la ejecución de DRP, esta tarea se ejecutará de forma repetitiva hasta que se finalicen los 84 aplicativos de la institución.
- 8. Realizar una prueba globalizada de DRP, es decir en donde los 84 aplicativos se encuentren automatizados en la herramienta, para calcular los nuevos tiempos de RTO.

# **BIBLIOGRAFÍA**

- [1] J. F. Gustin, *Disaster and Recovery Planning: A Guide for Facility Managers, Sixth Edition, 6.<sup>a</sup> ed. New York: River Publishers, 2020. doi:* 10.1201/9781003151777.
- [2] Y. P. Baginda, A. Affandi, y I. Pratomo, «Analysis of RTO and RPO of a Service Stored on Amazon Web Service (AWS) and Google Cloud Engine (GCE)», en *2018 10th International Conference on Information Technology and Electrical Engineering (ICITEE)*, jul. 2018, pp. 418-422. doi: 10.1109/ICITEED.2018.8534758.
- [3] F. Dickson, P. Goodwin, y M. Marden, «The Business Value of IBM's DRaaS and Resilience Orchestration Services», p. 2.
- [4] S. Bae y Y. Shin, «An Automated System Recovery Using BlockChain», en *2018 Tenth International Conference on Ubiquitous and Future Networks (ICUFN)*, jul. 2018, pp. 897-901. doi: 10.1109/ICUFN.2018.8437040.
- [5] T. F. Kappukalar Nasurudeen, V. K. Shukla, y S. Gupta, «Automation of Disaster Recovery and Security in Cloud Computing», en *2021 International Conference on Communication information and Computing Technology (ICCICT)*, jun. 2021, pp. 1-6. doi: 10.1109/ICCICT50803.2021.9510110.
- [6] M. Dey, «Business Continuity Planning (BCP) methodology Essential for every business», en *2011 IEEE GCC Conference and Exhibition (GCC)*, feb. 2011, pp. 229-232. doi: 10.1109/IEEEGCC.2011.5752503.
- [7] (ISC) Corporate, *Official (ISC)2 Guide to the ISSAP CBK*. CRC Press, 2010.
- [8] P. Fallara, «Disaster recovery planning», *IEEE Potentials*, vol. 23, n.<sup>o</sup> 5, pp. 42-44, dic. 2004, doi: 10.1109/MP.2004.1301248.
- [9] D. B. Hitpass, *BPM: Business Process Management: Fundamentos y Conceptos de Implementación 4a Edición actualizada y ampliada*. Dr. Bernhard Hitpass, 2017.
- [10] P. Ray, «IT Recovery for Business to Take Off», vol. 2, n.<sup>o</sup> 1, p. 6.

# **ANEXOS**

## **Anexo A**

## **Encuesta a Gerente de TI**

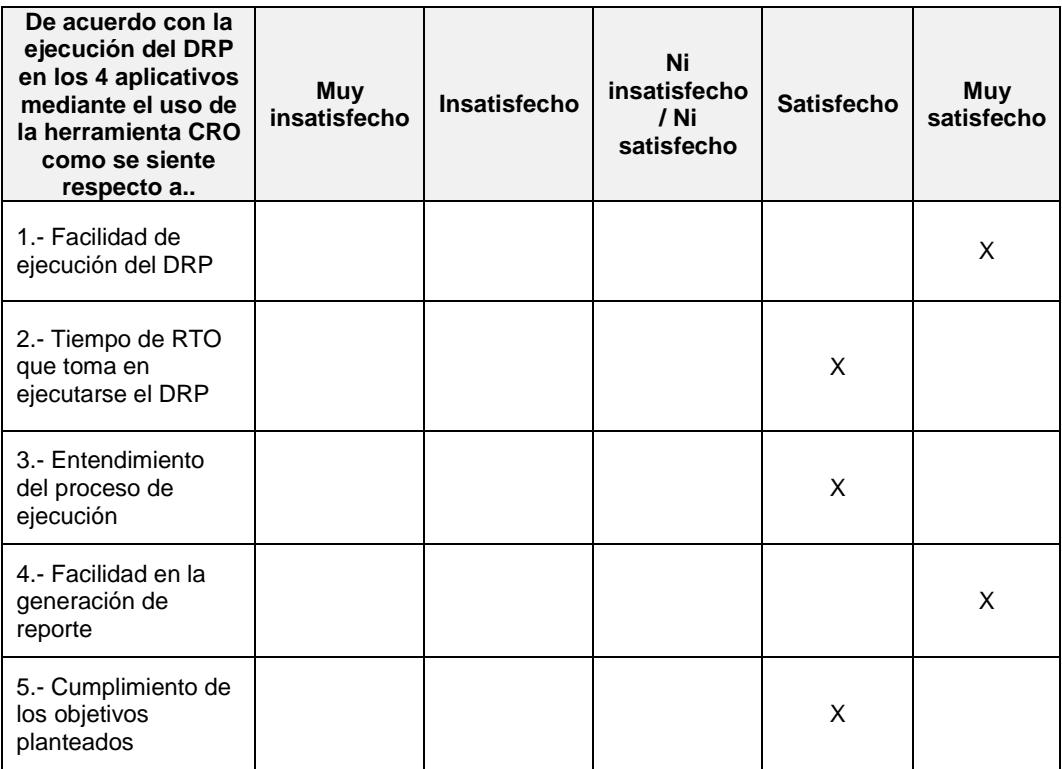

## **Anexo B**

## **Encuesta a líder de TI**

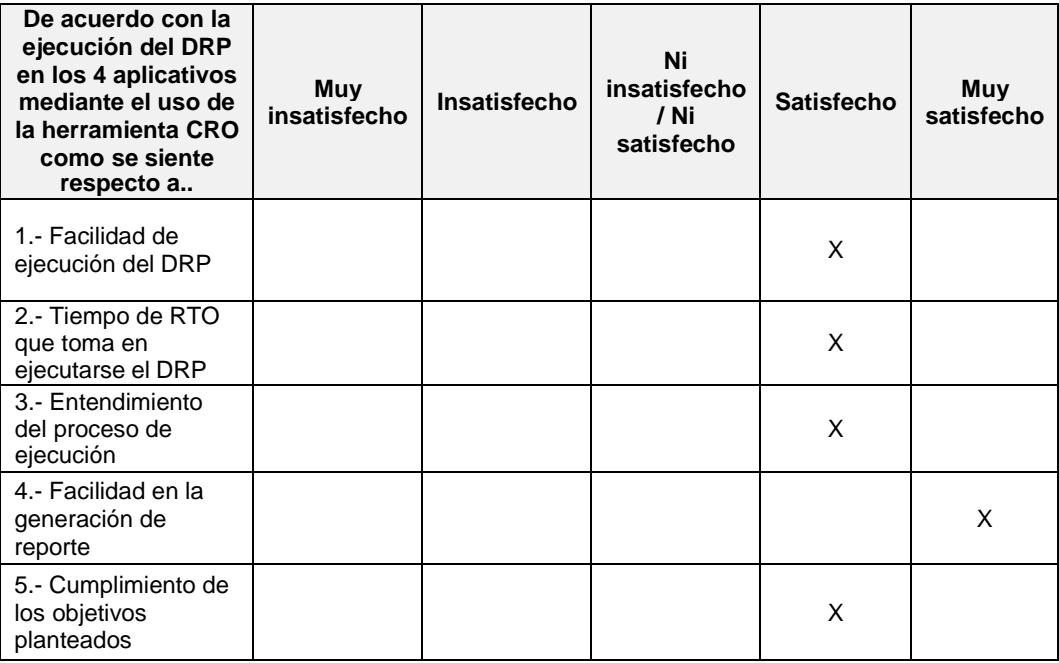

## **Anexo C**

## **Encuesta a líder de área de Plataformas**

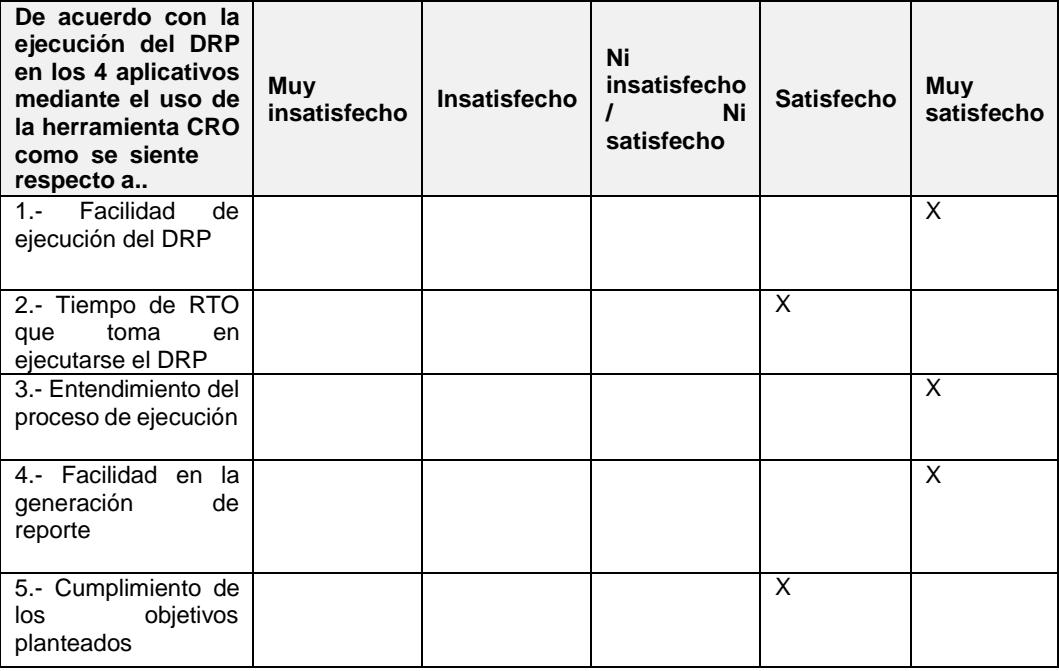

## **Anexo D**

## **Encuesta a líder del área de Base de Datos**

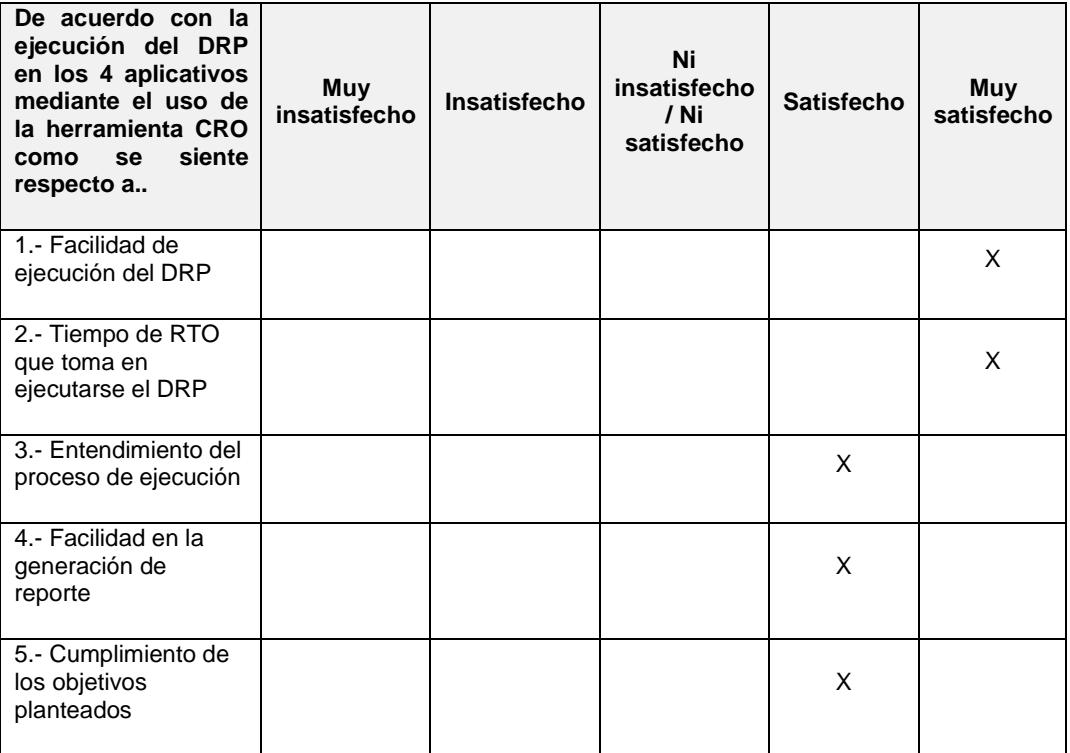

## **Anexo E**

# **Encuesta a líder del área de Aplicaciones**

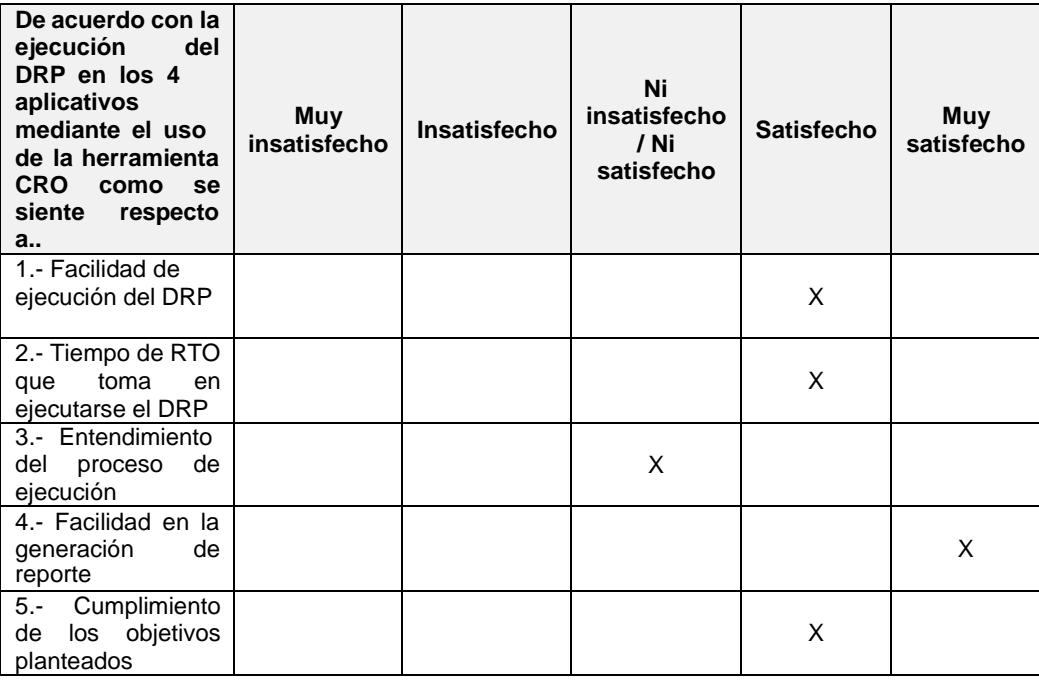

**Anexo F Modelo AS IS del DRP**

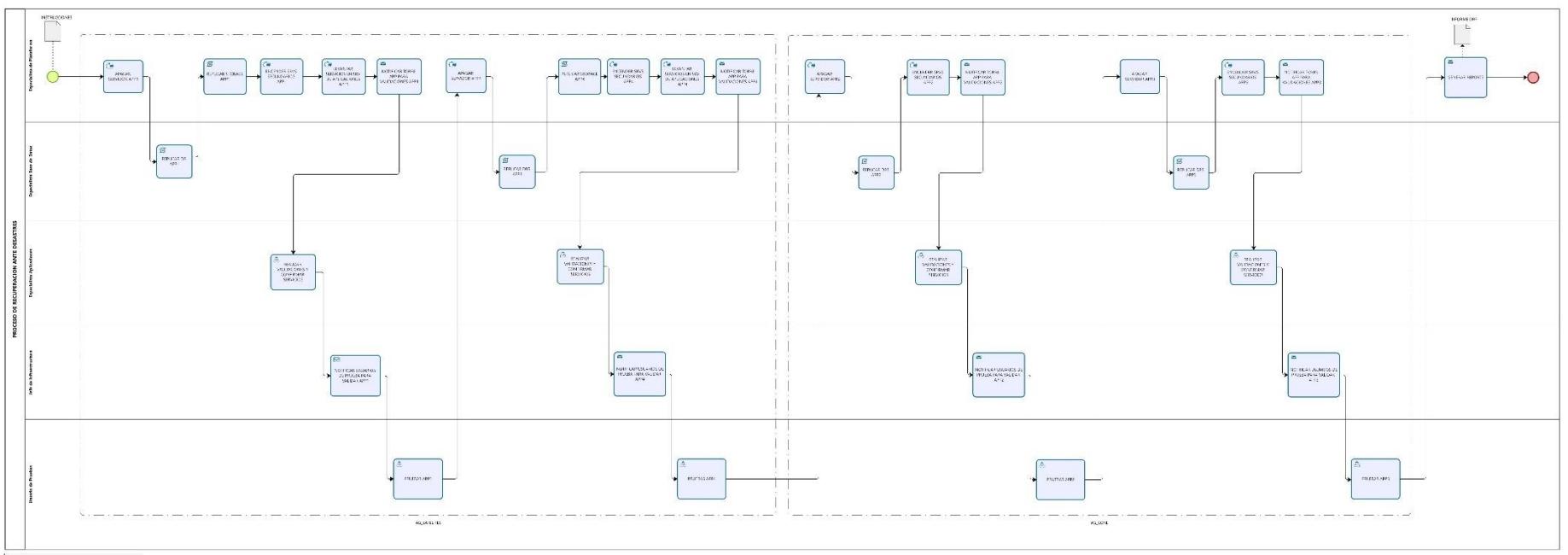

DRP AS-IS

 $\begin{tabular}{ll} \bf{After} & \tt{WeyCrys} & \tt{NewC-Exauss} \\ & \tt{Weyline} & \tt{?} \\ \end{tabular}$ 

 $\overline{\bigcirc}$  Modeler

**Anexo G Modelo TO BE del DRP**

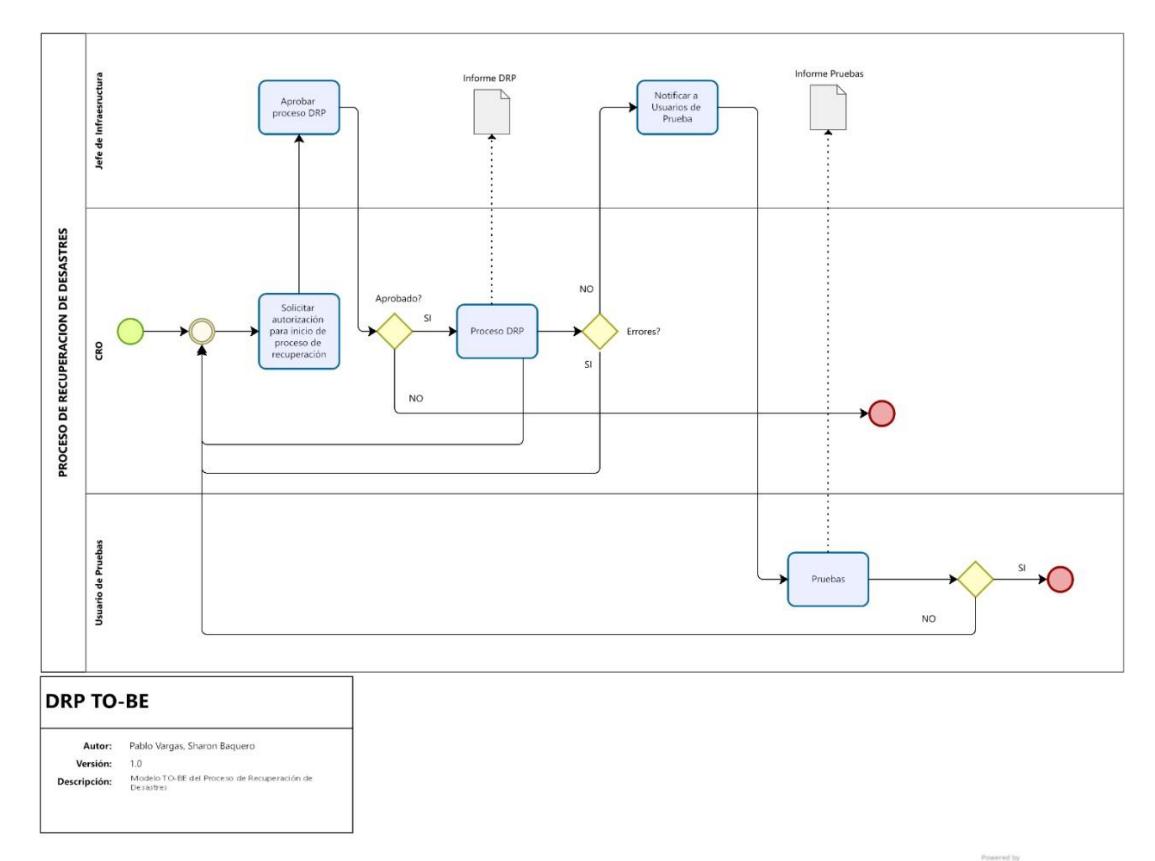

 $\overline{\bigcirc}$  Modeler